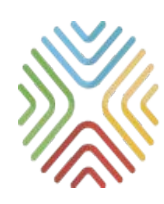

# МОБИЛЬНОЕ ЭЛЕКТРОННОЕ **ОБРАЗОВАНИЕ**

*Организация дистанционного обучения с использованием возможностей цифровой образовательной среды МЭО*

> Методические рекомендации Москва, 2020 г.

# *ЧТО ТАКОЕ ДИСТАНЦИОННОЕ ОБУЧЕНИЕ*

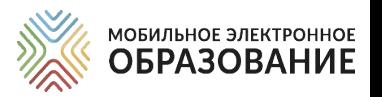

Школа осуществляет переход на дистанционное обучение в тех случаях, когда обучающиеся по тем или иным причинам временно не имеют возможности посещать образовательную организацию.

*Организация дистанционного обучения*

В период дистанционного обучения освоение образовательных программ осуществляется с использованием технологий электронного обучения и цифрового образовательного контента.

#### **Обучение on-лайн**

При таком варианте обучения учитель и ученики одновременно находятся в сети и общаются через видеоконференцию. Коммуникация педагога и ученика происходит в режиме реального времени.

#### **Обучение off-лайн**

При таком варианте обучения учитель и ученики могут находиться в интернете в разное время и общаются с помощью чатов, форумов, мессенджеров. Коммуникация педагога и ученика и проверка заданий могут происходить с отсрочкой.

#### Сопровождение самостоятельной деятельности учеников

Ученики, осваивающие образовательные программы по учебному плану школы, могут самостоятельно выполнять задания, назначенные учителем и принимать участие в онлайн-уроках, проводимых учителем для класса.

Ученики, осваивающие образовательную программу по индивидуальному учебному плану, продолжают обучение в дистанционной форме. Для них проводятся индивидуальные консультации в онлайн- или офлайн- режимах.

# *Цифровая образовательная среда МЭО*

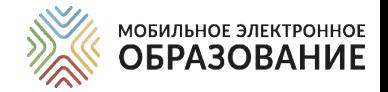

Цифровая образовательная среда МЭО включает инструменты для организации и управления образовательной деятельностью и цифровой образовательный контент, представленный в виде учебных онлайн-курсов.

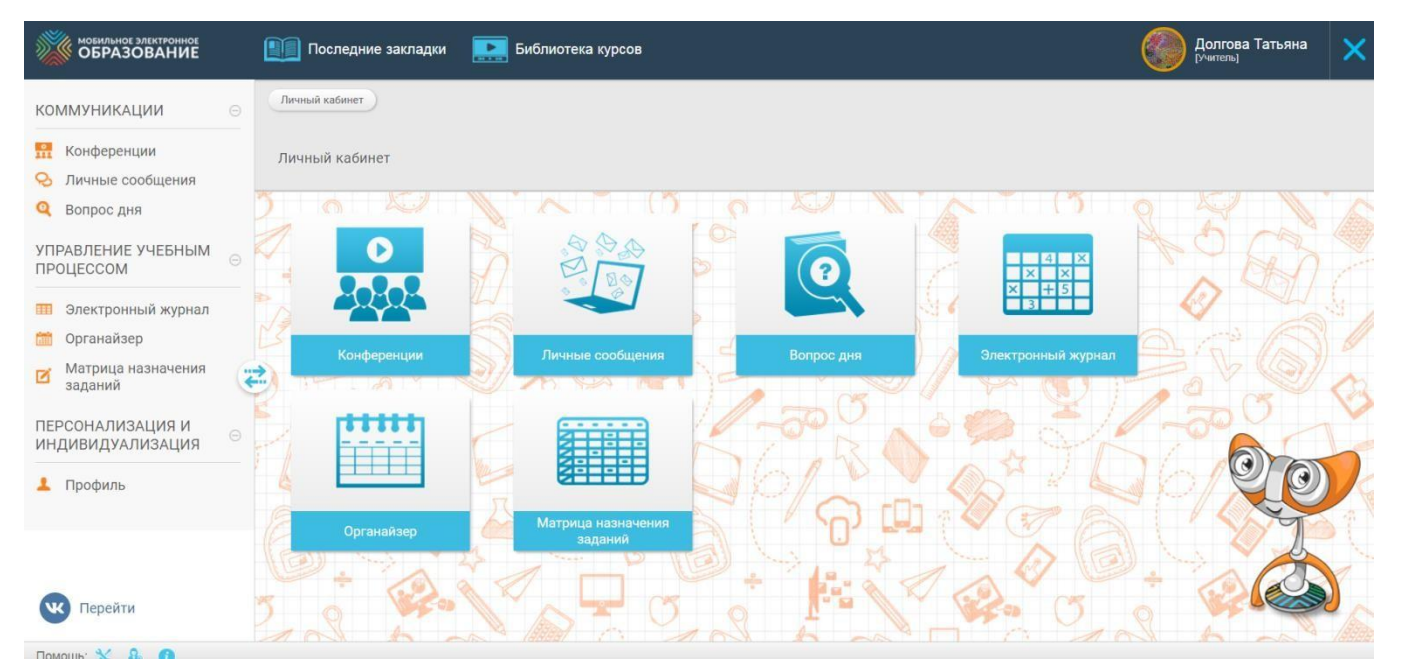

Интуитивность Персонализация Основные особенности цифровой образовательной среды МЭО

Междисциплинарность

Мотивация к учению

Позитивная социализация

Формирование навыков и компетенций XXI

Представление учебного материала в разных формах Освоение учебного материала обучающимися организована через деятельность

Комплексная система оценивания Мониторинг образовательного процесса Совместная деятельность и сотрудничество Проектная и учебноисследовательская деятельность

> Повышение маотивации обучающихся к учению

#### МОБИЛЬНОЕ ЭЛЕКТРОННОЕ **ОБРАЗОВАНИЕ** *ВОЗМОЖНОСТИ ИСПОЛЬЗОВАНИЯ ЦИФРОВОЙ ОБРАЗОВАТЕЛЬНОЙ СРЕДЫ МЭО*

#### Организация и управление образовательным процессом

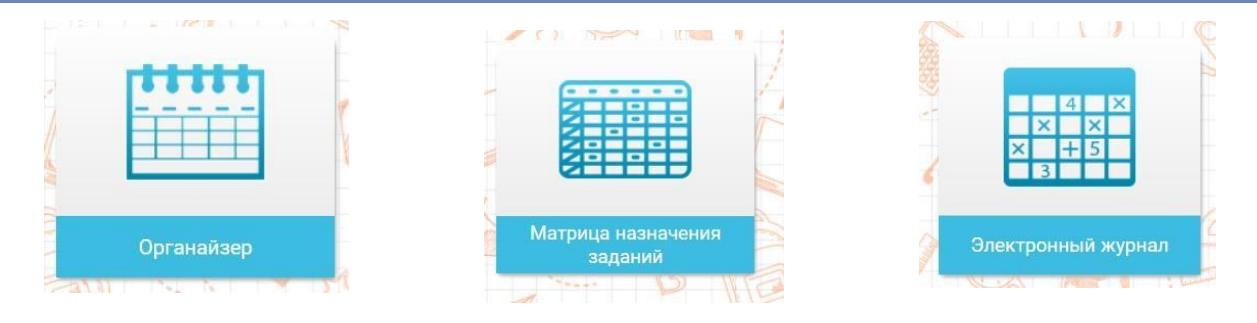

Организация онлайн-уроков (видеоконференций), поддержка самостоятельной работы учащихся, индивидуальное и групповое консультирование

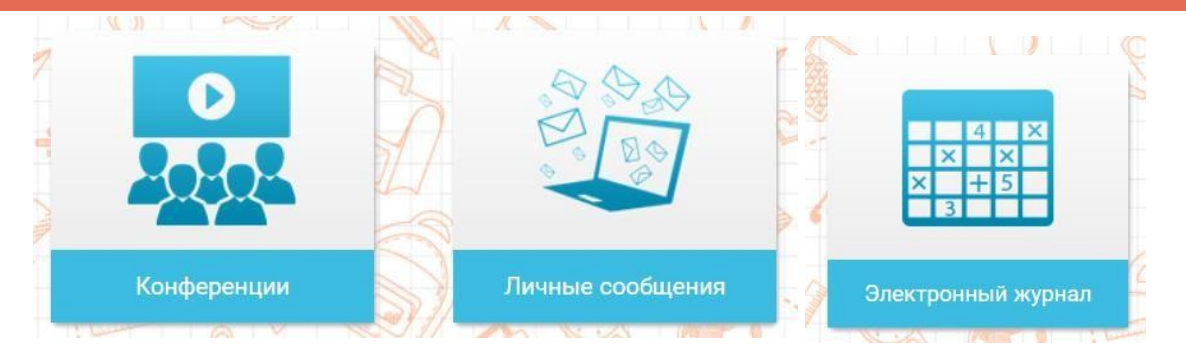

#### Индивидуализация обучения, назначение заданий для самостоятельного выполнения

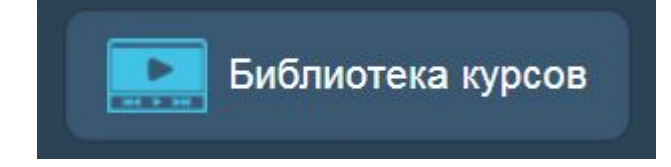

Освоение нового материала

Повторение и закрепление изученного учебного материала

Контроль и оценивание деятельности учащихся

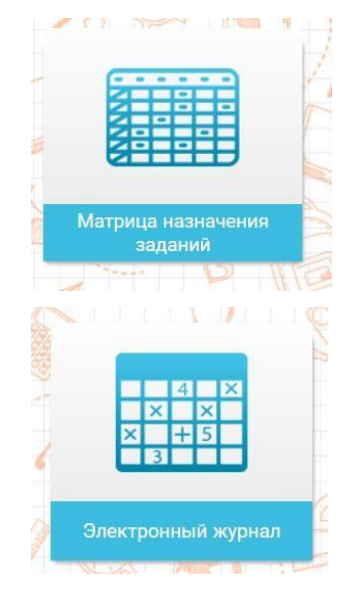

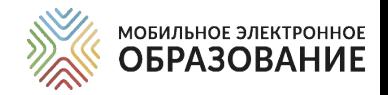

# *ИНСТРУМЕНТЫ ЦИФРОВОЙ ОБРАЗОВАТЕЛЬНОЙ СРЕДЫ МЭО*

# *Инструменты работы классного*

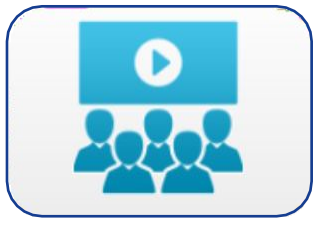

*руководителя*

Видеоконференция МЭО /Mirapolis

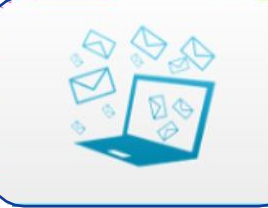

Личные сообщения

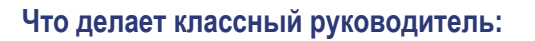

- **Предоставляет ученику информацию об организации учебного процесса.**
- Координирует расписание занятий и информирует учеников об изменениях.
- Поддерживает общение с учениками и родителями.
- Осуществляет наблюдение за ходом текущей учебной деятельности.
- Осуществляет помощь в формировании индивидуальные образовательные траеткории,

корректировки темпа обучения

— выявляет уровень навы Инструменты

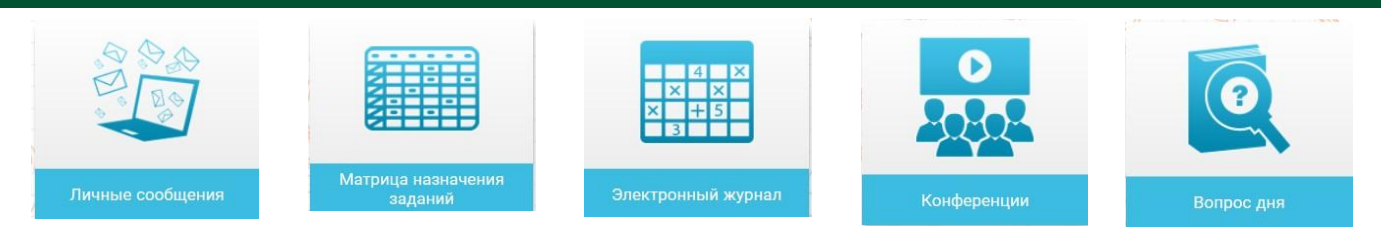

#### В содержании учебных онлайн-курсов

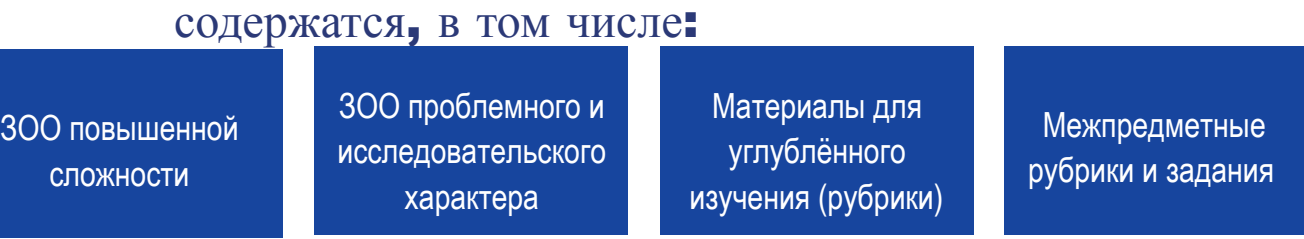

\*ЗОО – задание с открытым ответом

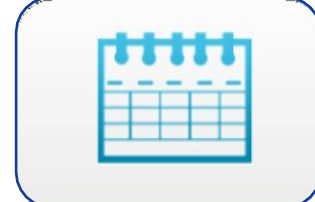

Вопрос дня Органайзер

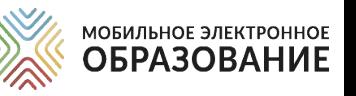

# *ОРГАНИЗАЦИЯ ДИСТАНЦИОННОГО ОБУЧЕНИЯ*

#### МОДЕЛИ ОРГАНИЗАЦИИ ОБРАЗОВАТЕЛЬНОГО ПРОЦЕССА С ИСПОЛЬЗОВАНИЕМ ДИСТАНЦИОННЫХ ОБРАЗОВАТЕЛЬНЫХ ТЕХНОЛОГИЙ

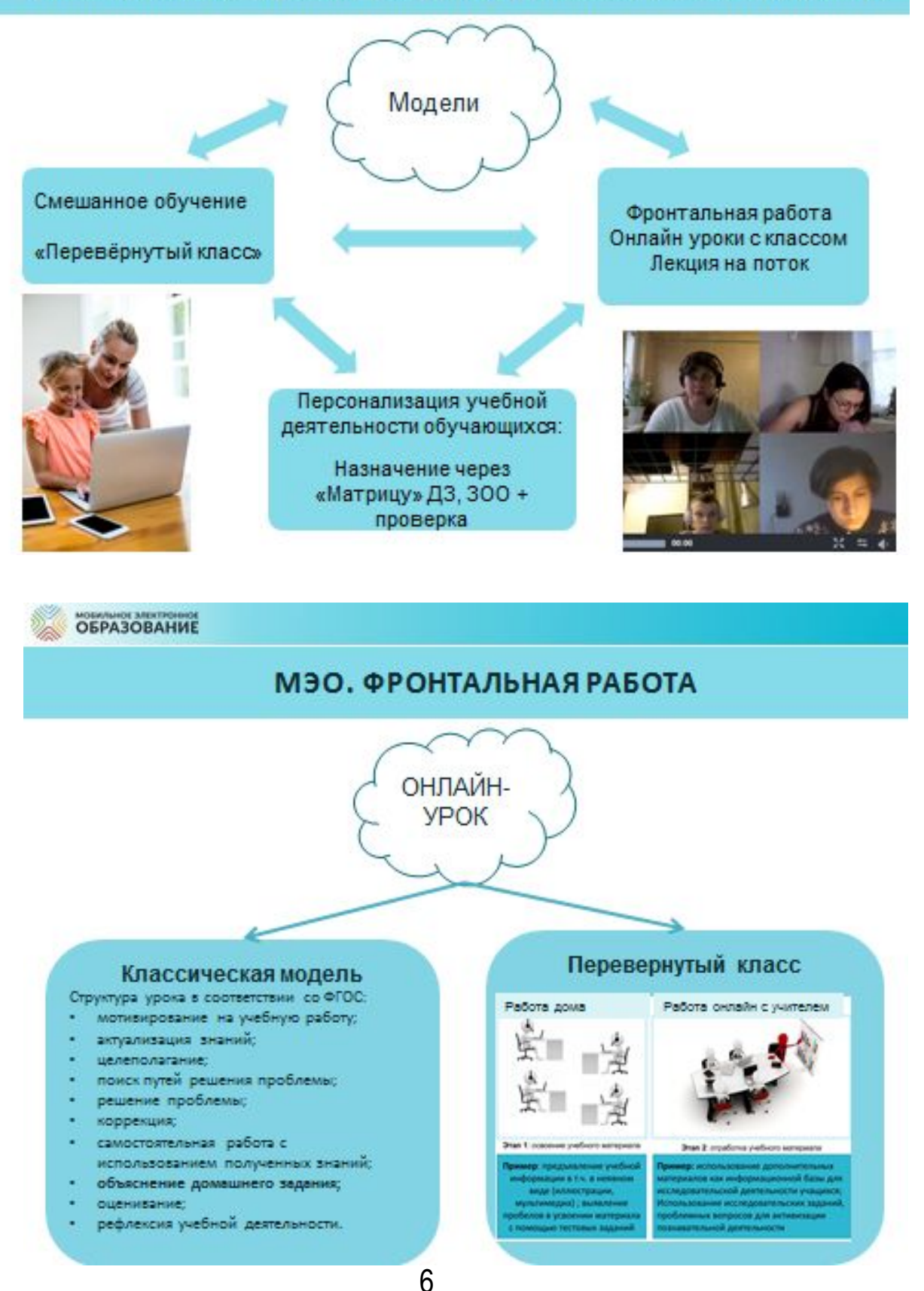

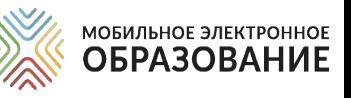

# *ОРГАНИЗАЦИЯ ДИСТАНЦИОННОГО ОБУЧЕНИЯ*

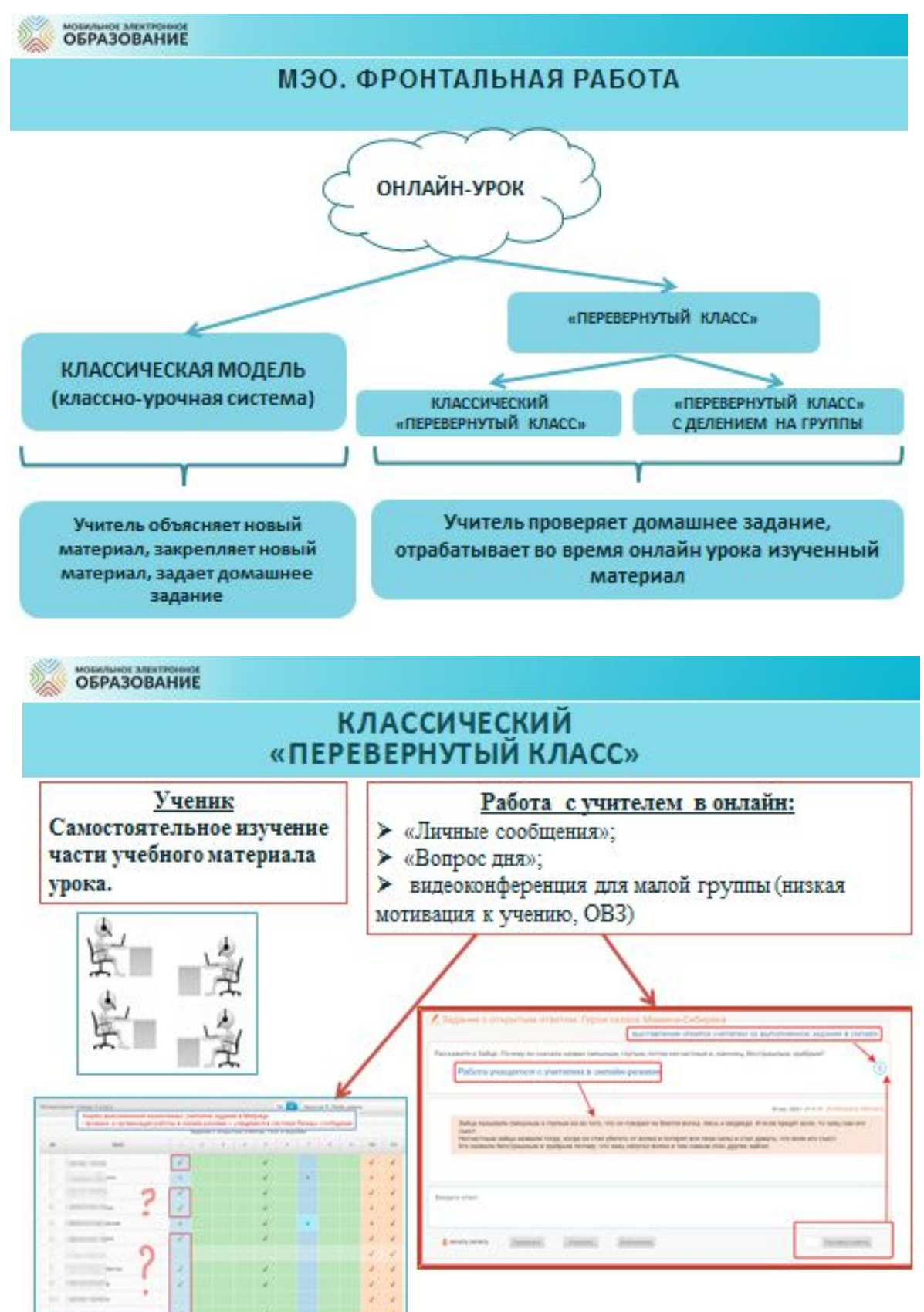

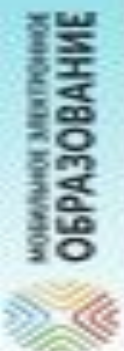

# С ДЕЛЕНИЕМ НА ГРУППЫ «ПЕРЕВЕРНУТЫЙ КЛАСС»

*ОБУЧЕНИЯ*

Учитель делит класс на группы. Ученики самостоятельно изучают часть учебного материала урока в соответствии с заданием учителя дома

8

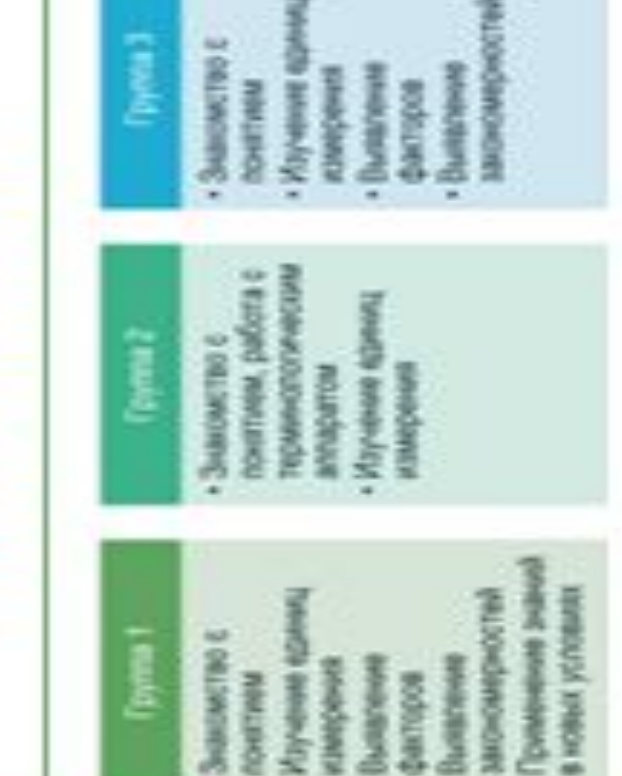

подсистеме «Вопрос дня». Обязательное работа онлайн. Подведение итогов урока и рефлексия может быть организована в дозирование времени работы учащихся каждой группы, в которых организуется создаются тематические ветки для В системе «Личные сообщения»

# в группах.

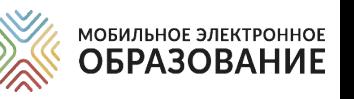

# *ОРГАНИЗАЦИЯ ДИСТАНЦИОННОГО ОБУЧЕНИЯ*

#### *Проведение онлайн-уроков в форме видеоконференций*

Лекция – единственная форма проведения видеоконференции, которая не требует обязательного включения камеры и микрофона учеником.

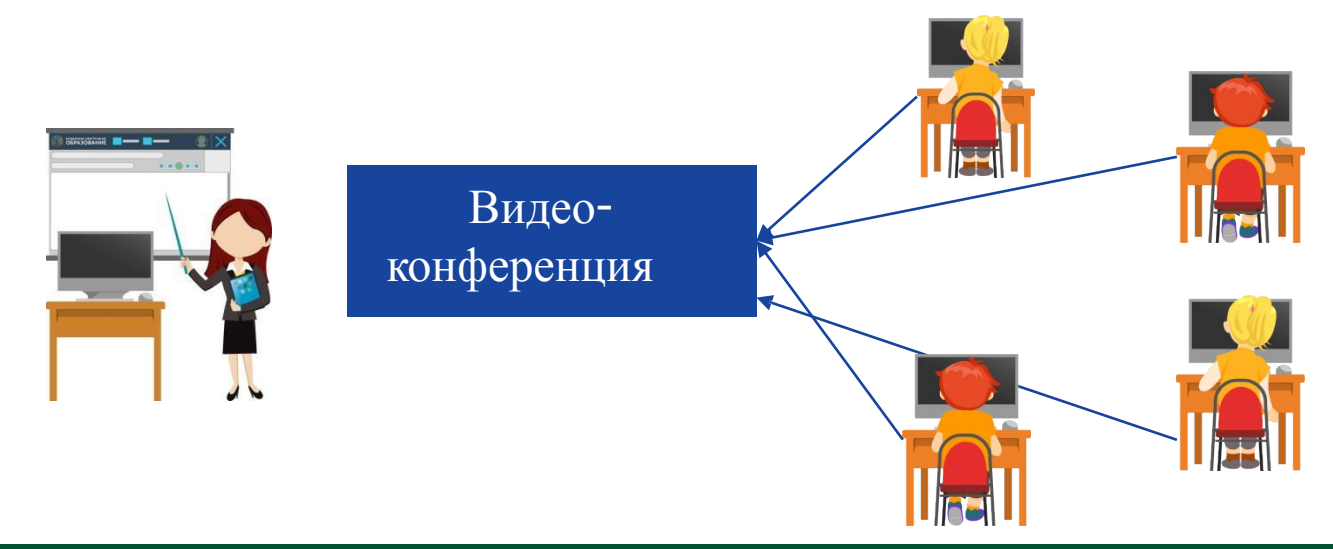

#### *Алгоритм подготовки и проведения онлайн-уроков*

- Включение видеоконференций в расписание занятий, определение даты и времени проведения видеоконференции
- Создание видеоконференции
- Добавление участников в видеоконференцию
- Рассылка информации о видеоконференции
- Проведение видеоконференции (с одновременной записью)
- Рассылка записи видеоконференции

#### *Какие инструменты понадобятся для проведения онлайн-уроков*

- Органайзер (составление расписания видеоконференций)
- Видеоконференция МЭО или Mirapoilis (создание видеоконференции, регистрация участников, проведение видеоконфенции)
- Личные сообщения МЭО или электронная почта (рассылка информации о видеоконференции, рассылка записи)

# *РАСПИСАНИЕ ОНЛАЙН-УРОКОВ*

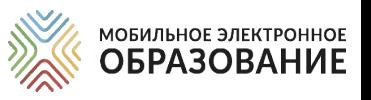

Онлайн-уроки в форме видеоконференции проводятся в соответствии с расписанием уроков, составленным на период реализации дистанционного учебного процесса.

#### **РЕКОМЕНДАЦИЯ!**

При составлении расписания онлайн-уроков нужно ограничивать количество уроков, чтобы не перегружать интернет-трафик.

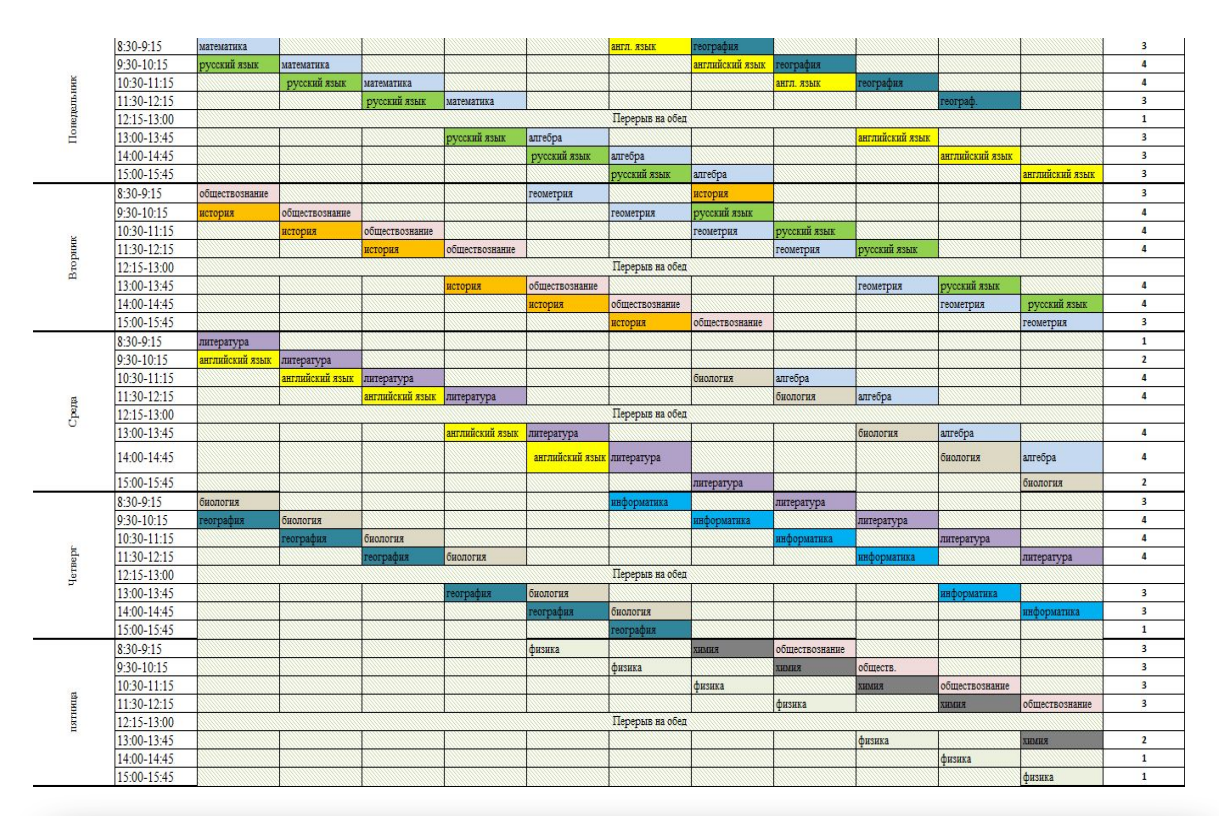

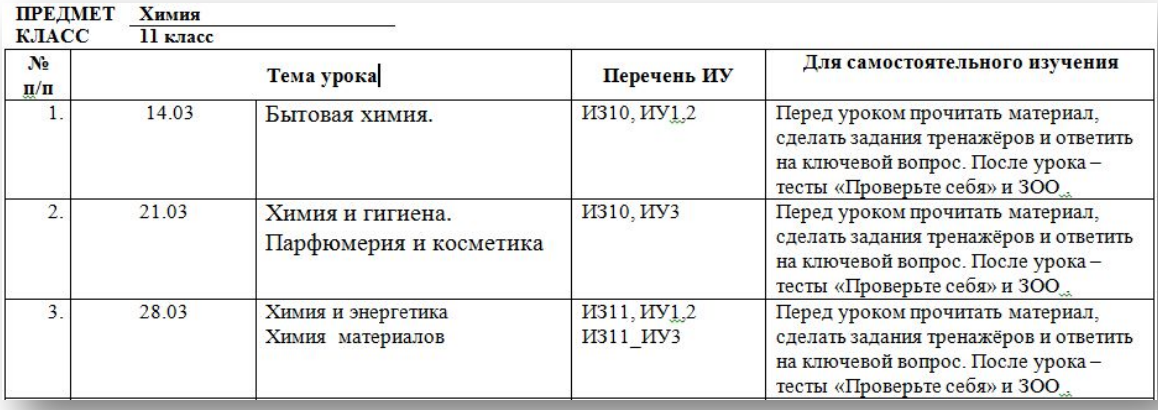

\*ИЗ – интернет-занятие

\*ИУ – интернет-урок

#### \*ЗОО – задание с открытым ответом

# *МОДЕЛИ ОРГАНИЗАЦИИ ДИСТАНЦИОННОГО ОБУЧЕНИЯ*

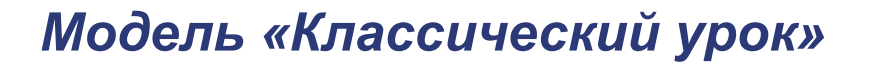

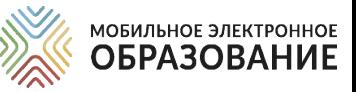

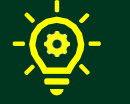

Объяснение нового материала (фронтальная работа)

Используется видеоконференция МЭО или Mirapolis

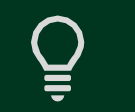

Закрепление нового материала (домашнее задание)

Используется содержание интернетуроков, матрица назначения заданий, электронный журнал

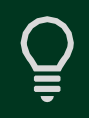

Консультирование по сложным вопросам (чат/форум)

Используется подсистема «Личные сообщения», итоговая страница урока (задания с открытым ответом)

# *Модель «Перевёрнутый класс»*

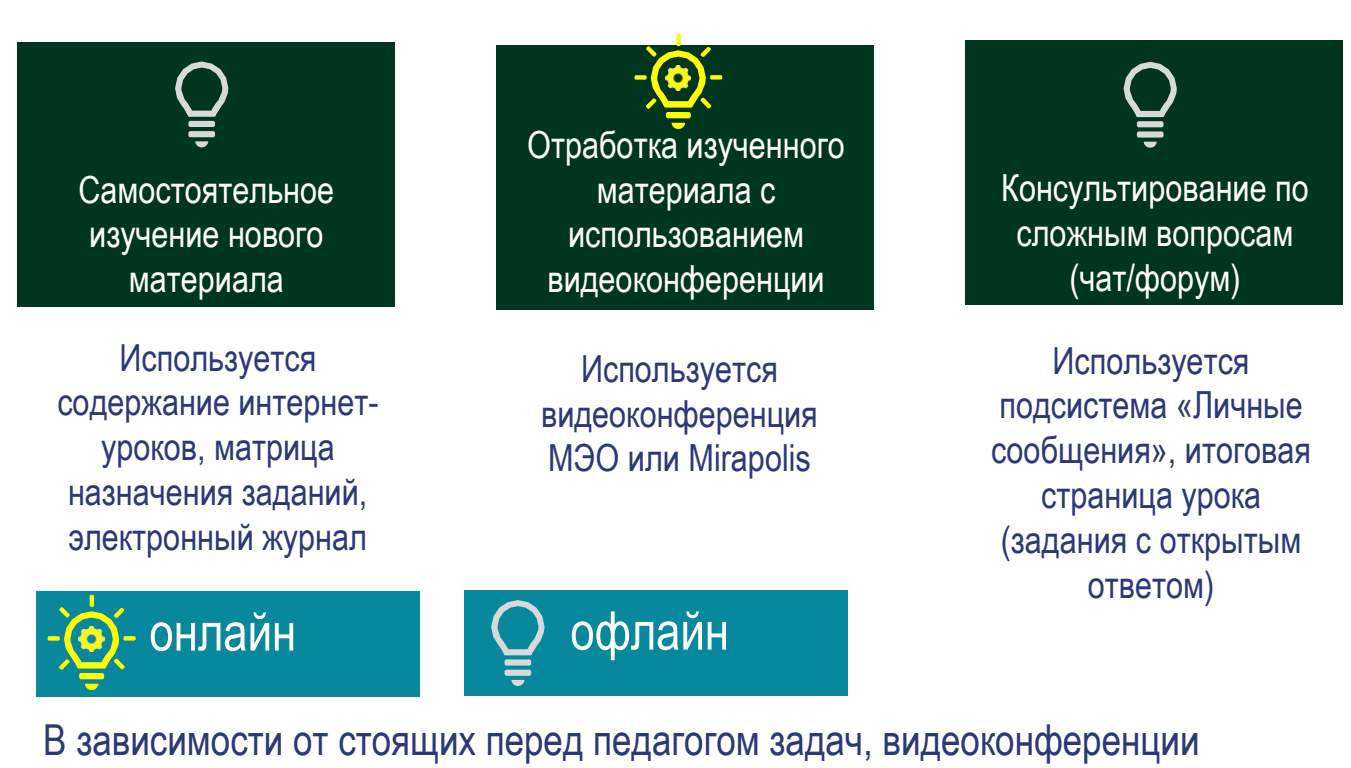

проводятся в разных дидактических моделях.

Лекция Семинар/беседа

Практическое занятие / тренинг

Устный опрос

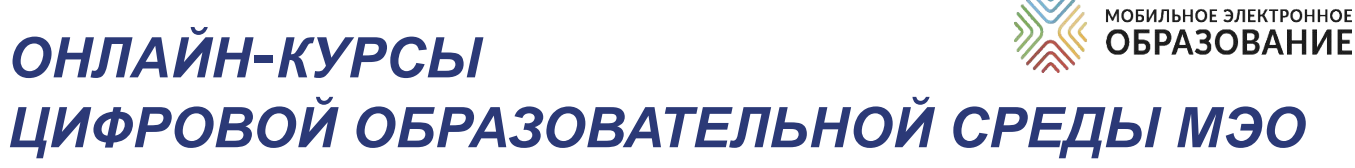

Содержание школьных предметов представлено в МЭО в виде учебных онлайн-курсов, доступ к которым осуществляется через «Библиотеку курсов». В структуре каждого онлайн-курса выделяется несколько уровней содержания.

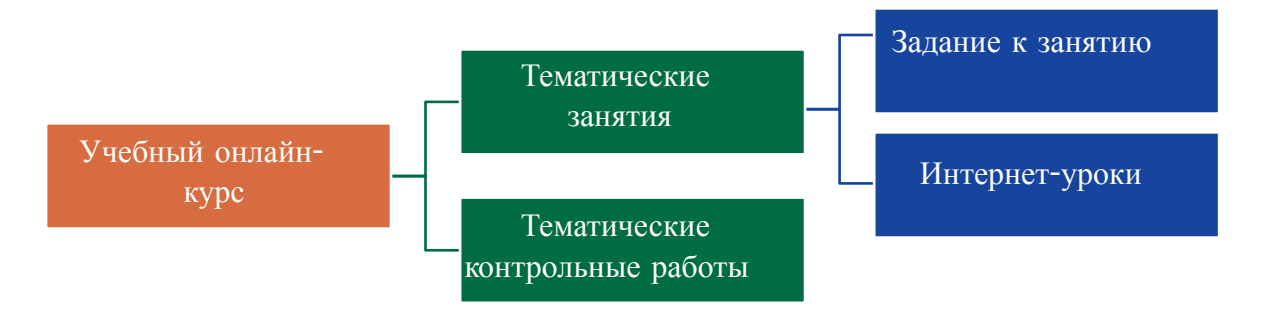

Интернет-урок представляет собой содержательно и логически завершённую часть тематического Интернет-занятия. Содержание Интернет- урока может изучаться в течение одного или нескольких академических часов (школьных уроков по 40—45 минут).

В случае использования интернет-уроков в дистанционном обучении, время на изучение материалов определяется произвольно. Материалы интернет- урока могут использоваться как целиком, так и выборочно, для решения отдельных педагогических задач.

При распределении времени на изучения отдельного Интернет-урока следует обратить внимание, что все Интернет-уроки обладают избыточным учебным содержанием и содержат значительный объём материалов, предназначенных для построения индивидуальной образовательной траектории. В этой связи необходимо тщательно производить отбор учебного материала, чтобы избежать перегрузки учащихся.

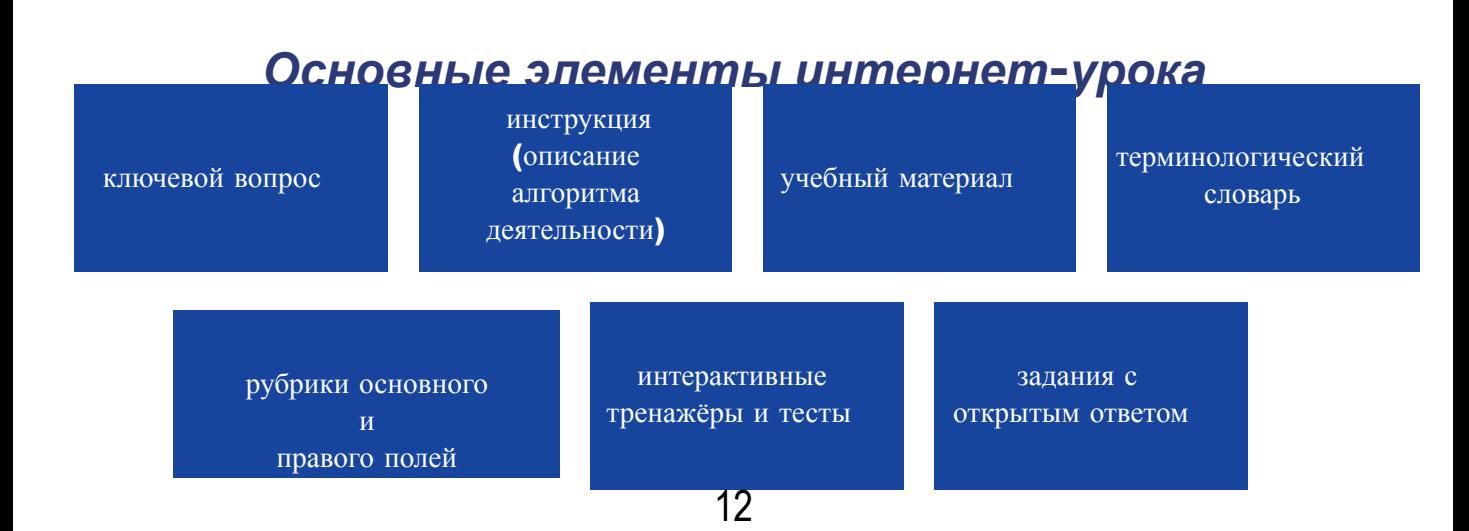

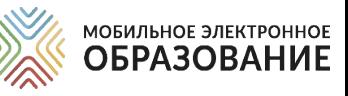

# *ОСНОВНЫЕ ВАРИАНТЫ ИСПОЛЬЗОВАНИЯ ИНТЕРНЕТ***-***УРОКОВ*

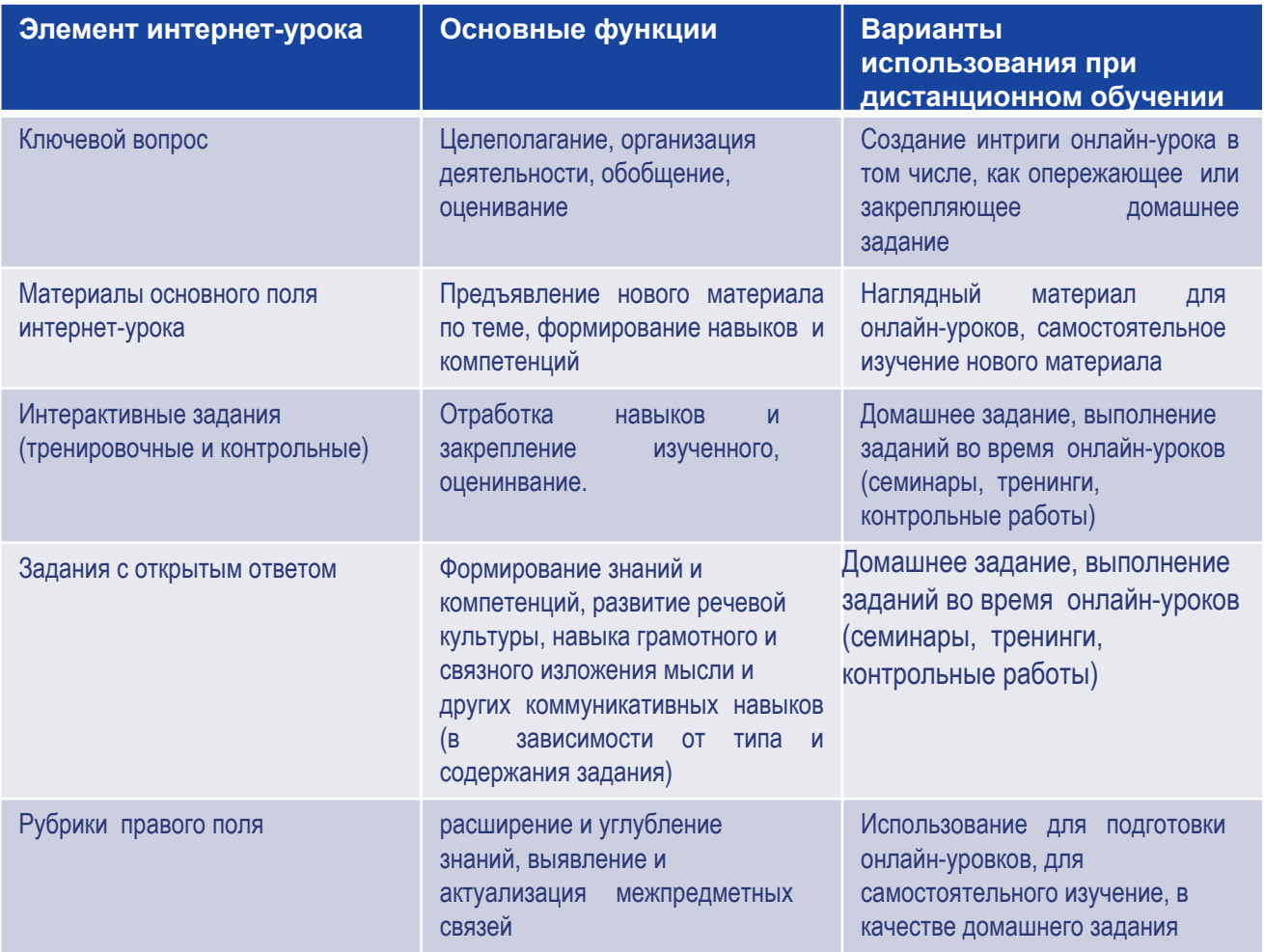

### *Система оценивания через различные типы заданий в интернет-уроках*

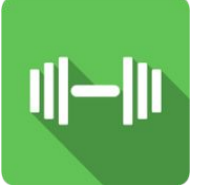

**Задания-тренажёры**  Проверяются системой. Не имеют ограничений по количеству попыток выполнения. Безотметочные. Не отображаются в электронном журнале

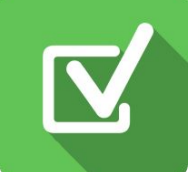

**Задания «Проверьте себя»** Проверяются системой. Имеют только три попытки выполнения. С каждой попыткой результат выполнения снижается. Отметка отображается в процентах и баллах в электронном журнале сразу после выполнения.

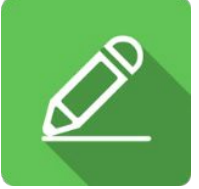

**Задания с открытым ответом** Проверяются учителем. Оцениваются по пятибалльной шкале. Отметка отображается в электронном журнале после выставления учителем. Назначаются через Матрицу назначения заданий.

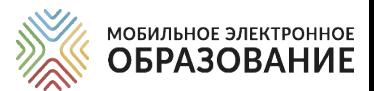

# *ИСПОЛЬЗОВАНИЕ ОНЛАЙН-КУРСОВ МЭО ДЛЯ РЕШЕНИЯ РАЗЛИЧНЫХ ДИДАКТИЧЕСКИХ*

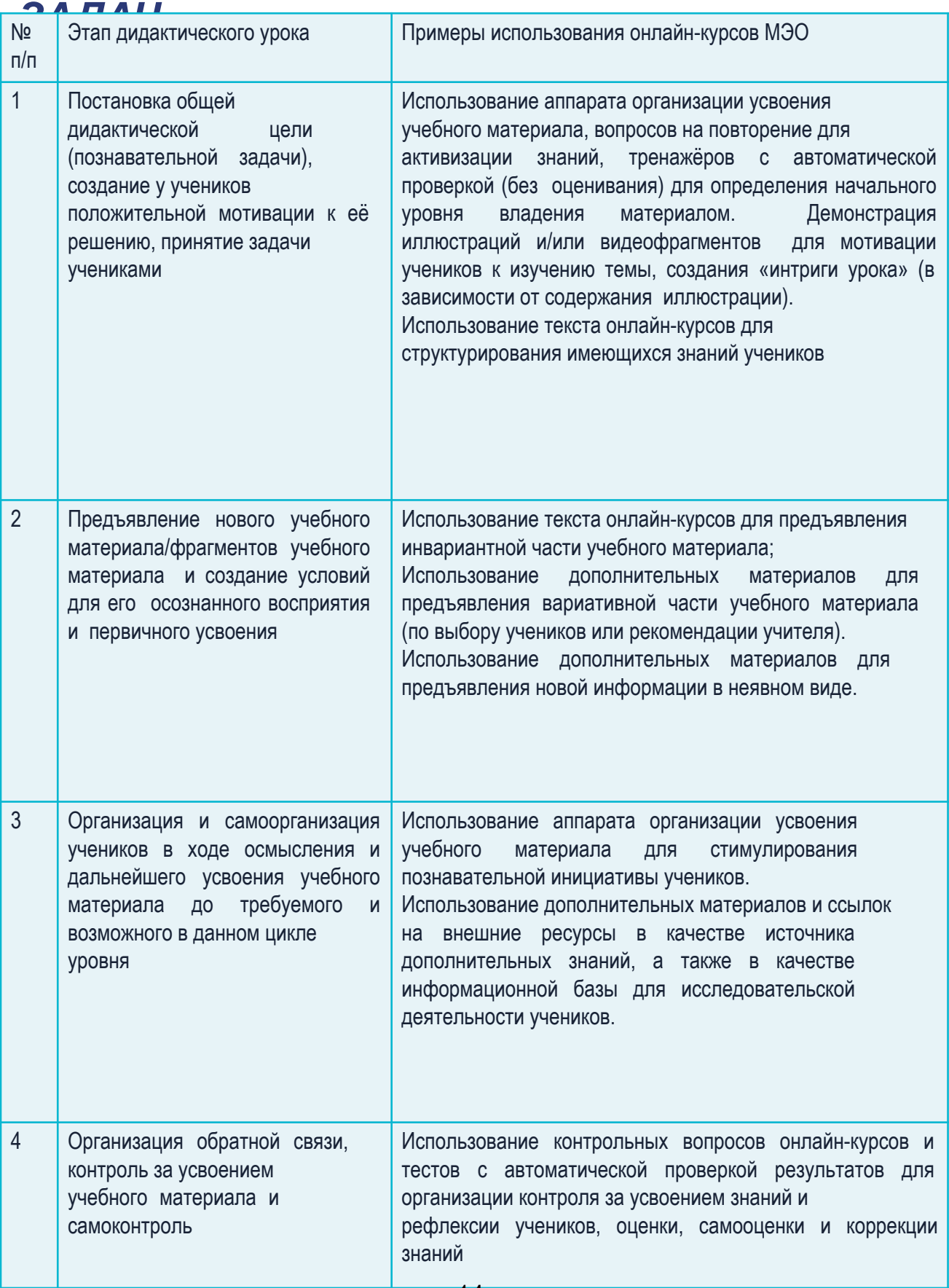

# *ПРИМЕРЫ ИСПОЛЬЗОВАНИЯ УЧЕБНЫХ МАТЕРИАЛОВ МЭО*

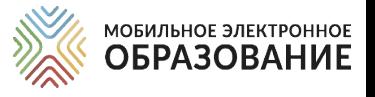

#### *Использование учебных материалов учителем для объяснения нового материала*

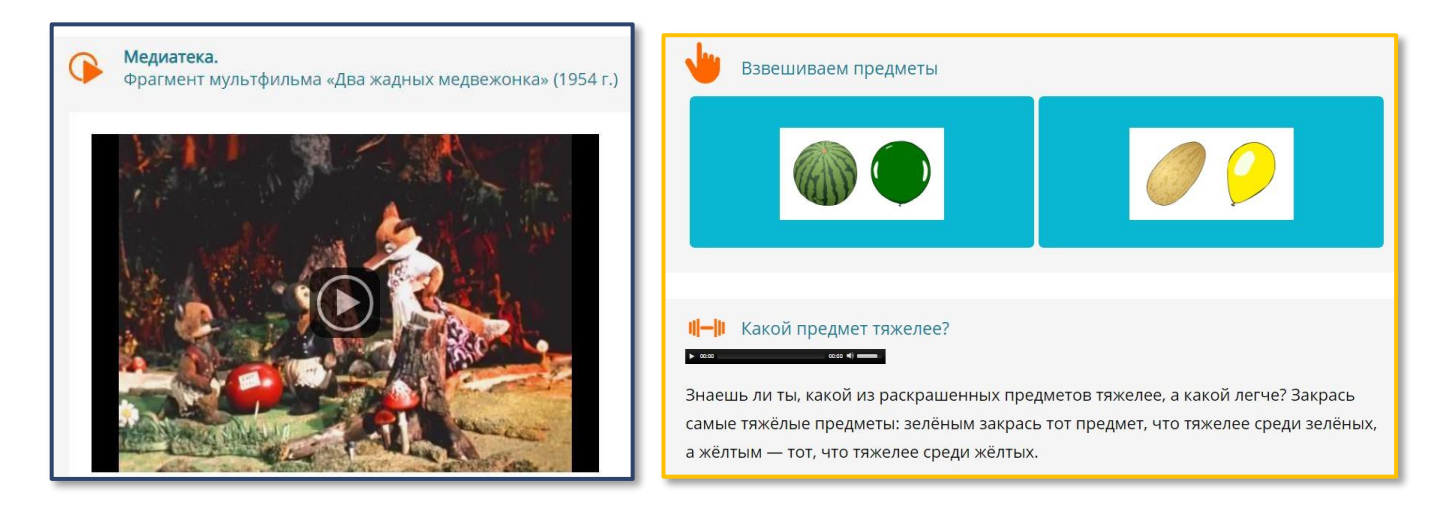

- Наглядные материалы (видеоролики, анимационные ролики, интерактивные схемы и рисунки)
- Задания с открытым ответом (целеполагание, проблематизация, задания для самостоятельной работы)
- Задания «Проверьте себя» (для контроля)

#### *Самостоятельное закрепление изученного*

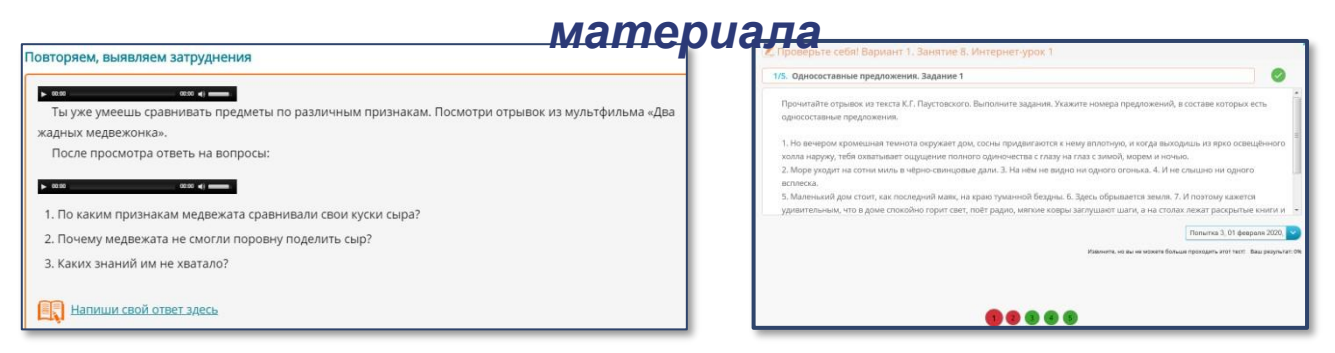

- Задания-тренажёры (для закрепления полученных знаний)
- Задания с открытым ответом (репродуктивные, исследовательские, проблемные, мини-проекты)

# *ПРИМЕРЫ ИСПОЛЬЗОВАНИЯ УЧЕБНЫХ МАТЕРИАЛОВ МЭО*

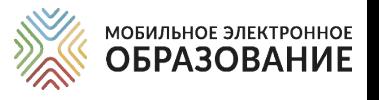

# *Самостоятельное изучение учебного материала дома*

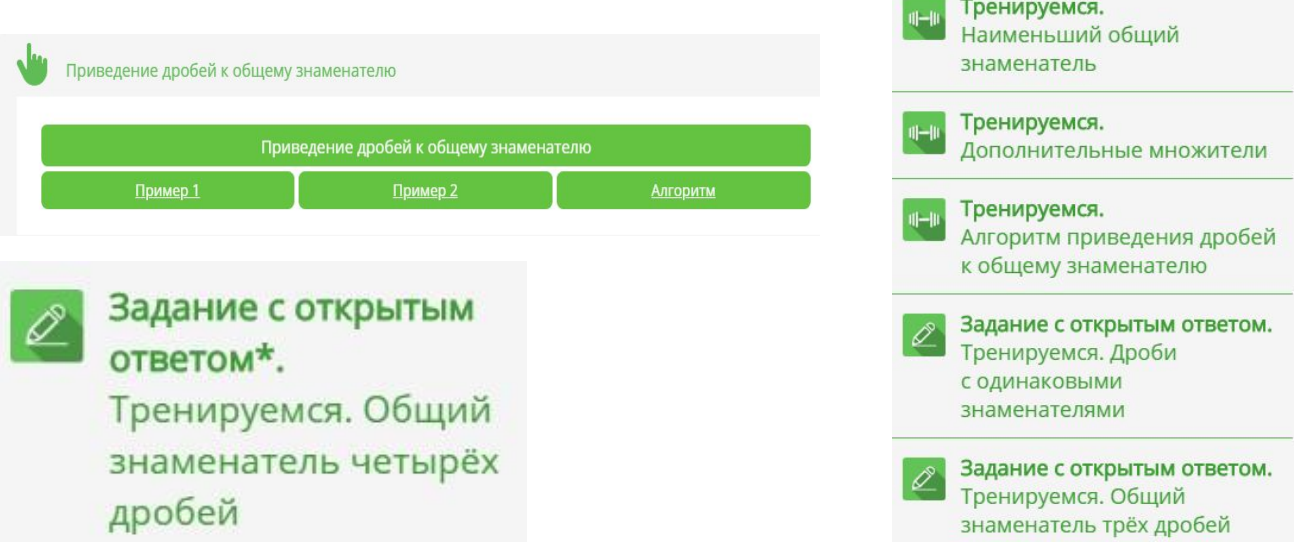

- ▪Знакомство с теоретическим учебным материалом и/или базовым понятийным аппаратом
- ▪Деятельностное ознакомление с учебным материалом с использованием инструкций и алгоритмов
- ▪Изучение учебных материалов с элементами самопроверки (использование заданий-тренажёров)
- ▪Выполнение мотивационных заданий
- ▪Выполнение заданий входного контроля для выявления пробелов и последующего деления на группы на онлайн-уроке

# *Работа с учителем на онлайн-уроке*

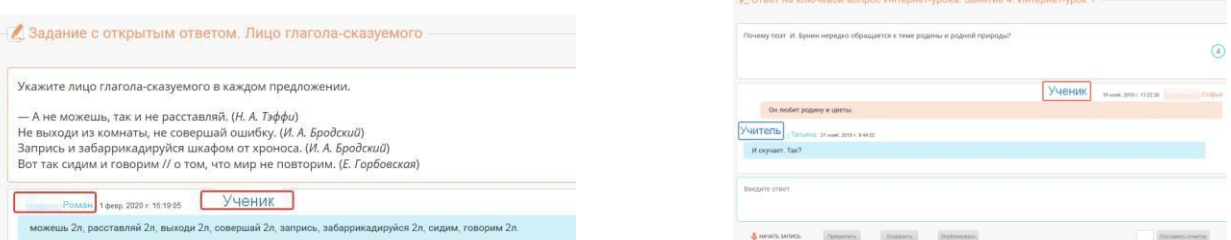

- Обсуждение и отработка материалов, изученных дома
- Выполнение интерактивных тренировочных и контрольных заданий
- Выполнение и обсуждение заданий с открытым ответом

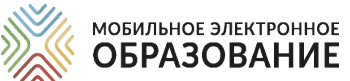

# *ОРГАНИЗАЦИЯ ГРУППОВОЙ РАБОТЫ В СИСТЕМЕ ЛИЧНЫХ СООБЩЕНИЙ*

- В системе «Личные сообщения» создаются 2 -3 группы (тематические ветки), в которых организуется работа в онлайн.
- Подведение итогов онлайн-урока и рефлексия могут быть организованы в подсистеме «Вопрос дня».
- Обязательное дозирование времени работы учеников в группах.

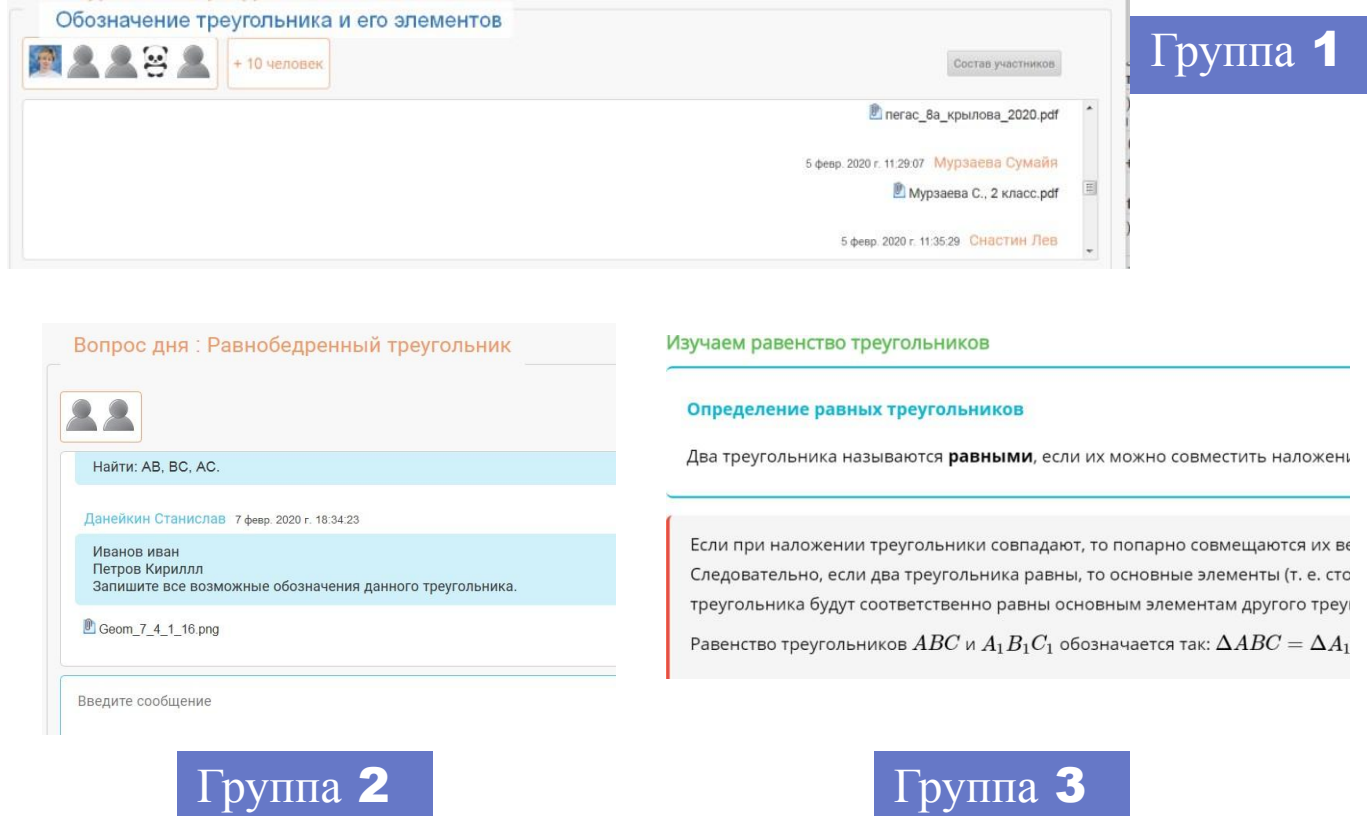

- Группа №1 Работа с учителем
- Группа №2 Самостоятельное изучение учебного материала
- Группа №3 Подведение итогов урока и рефлексия

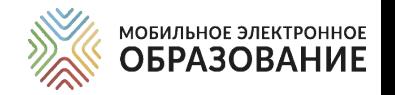

# *ИНСТРУМЕНТЫ ЦИФРОВОЙ ОБРАЗОВАТЕЛЬНОЙ СРЕДЫ МЭО*

#### Видеоконференция

Подсистема «Видеоконференция» предназначена для организации сотрудничества и коммуникации в онлайн-режиме: для проведения онлайнуроков, онлайн-консультаций, педагогических и методических советов, родительских собраний и т. д. Для организации работы Видеоконференции необходим доступ к сети Интернет.

#### Личные сообщения и Вопрос дня

«Личные сообщения», «Вопрос дня» дают возможность организовать общение как в онлайн-режиме (когда все пользователи находятся в сети одновременно), так и в оффлайн-режиме.

В подсистеме личных сообщений можно создавать как диалоги для общения между участниками образовательного процесса и организации совместной деятельности, так и рассылки для отправки материалов.

#### Органайзер

Подсистема «Органайзер» предназначена для организации деятельности всех участников образовательного процесса. В Органайзере можно добавлять события с указанием даты и времени, а также просматривать уже созданные события.

#### Электронный журнал

Подсистема «Электронный журнал» отображает результаты деятельности учащихся по освоению содержания онлайн-курсов в виде отметок и общего прогресса изучения занятия/интернет-урока.

#### Матрица назначения заданий

 Подсистема «Матрица назначений заданий» — это инструмент для построения индивидуальной образовательной траектории. С помощью Матрицы назначения заданий, можно назначить ученику для выполнения различные задания, содержащиеся в Интернет-уроке.

# *ВИДЕОКОНФЕРЕНЦИЯ МЭО*

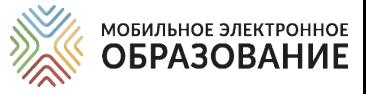

#### Создание видеоконференции

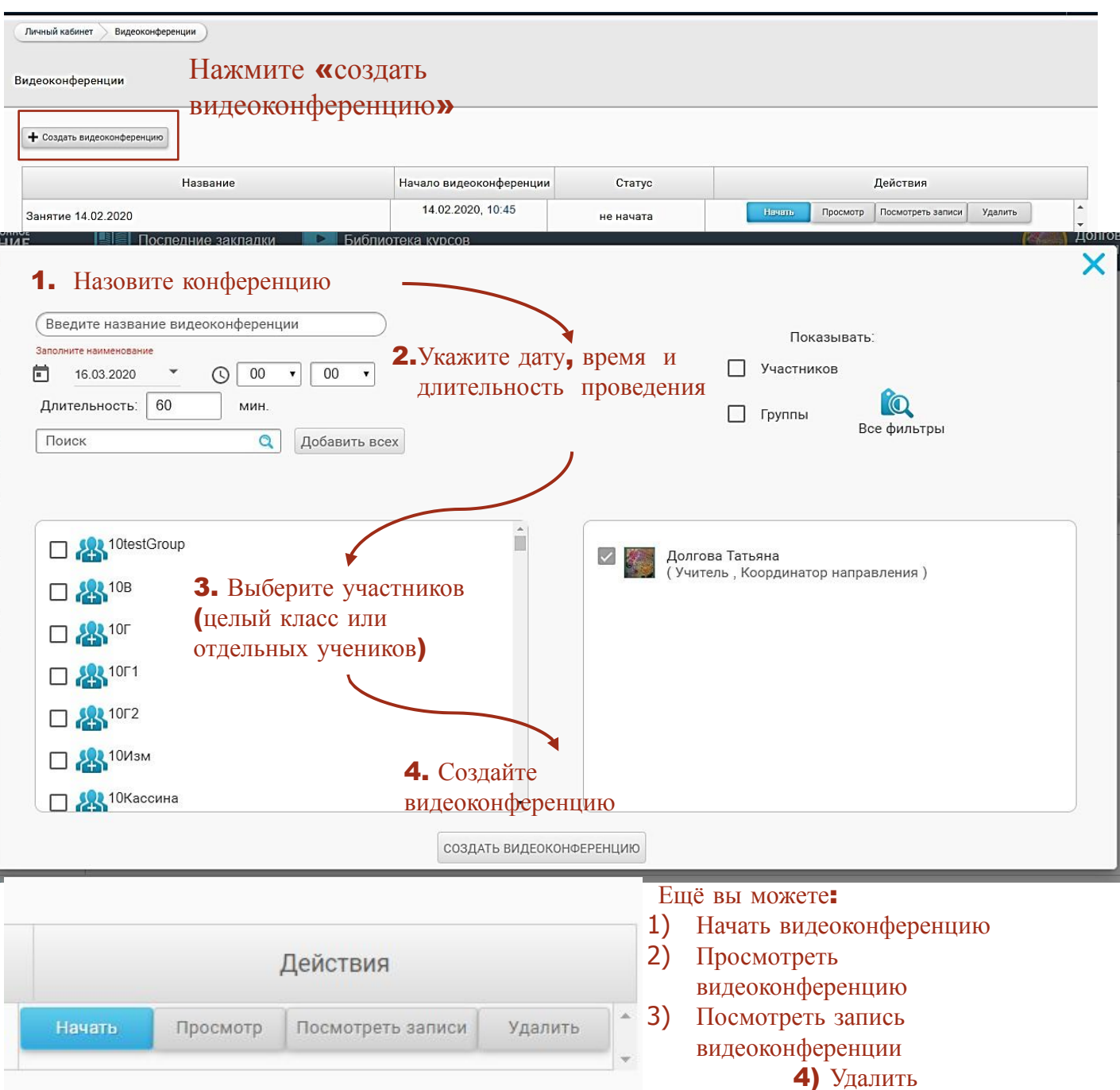

видеоконференцию Для удобства выбора пользователей, вы можете воспользоваться строкой поиска, а также фильтрами.

Имеется возможность добавить к видеоконференции всех доступных пользователей. Для этого нажмите кнопку «Добавить всех».

Созданная видеоконференция автоматически отображается в Органайзере у всех её участников.

Все созданные вами видеоконференции, а также конференции, в которых вы являетесь участником, отображаются в общем списке. В списке отображается название видеоконференции, дата и время её проведения, а также статус.

# *ВИДЕОКОНФЕРЕНЦИЯ МЭО*

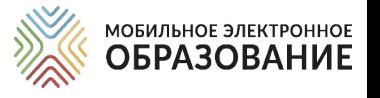

#### Проведение видеоконференции

Подключиться к видеоконференции можно в качеств участника или слушателя. Участники видеоконференции могут смотреть и слушать выступление ведущего, общаться онлайн, используя камеру и микрофон, а также общаться в чате. Слушатели видеоконференции могут только слушать выступление ведущего и общаться в чате. Чтобы войти в видеоконференцию, нажмите кнопку «Начать», если конференция не начата и кнопку «Подключиться», если конференция уже идёт онлайн. Пользователь, создавший видеоконференцию автоматически является её ведущим.

Возможности ведущего видеоконференции

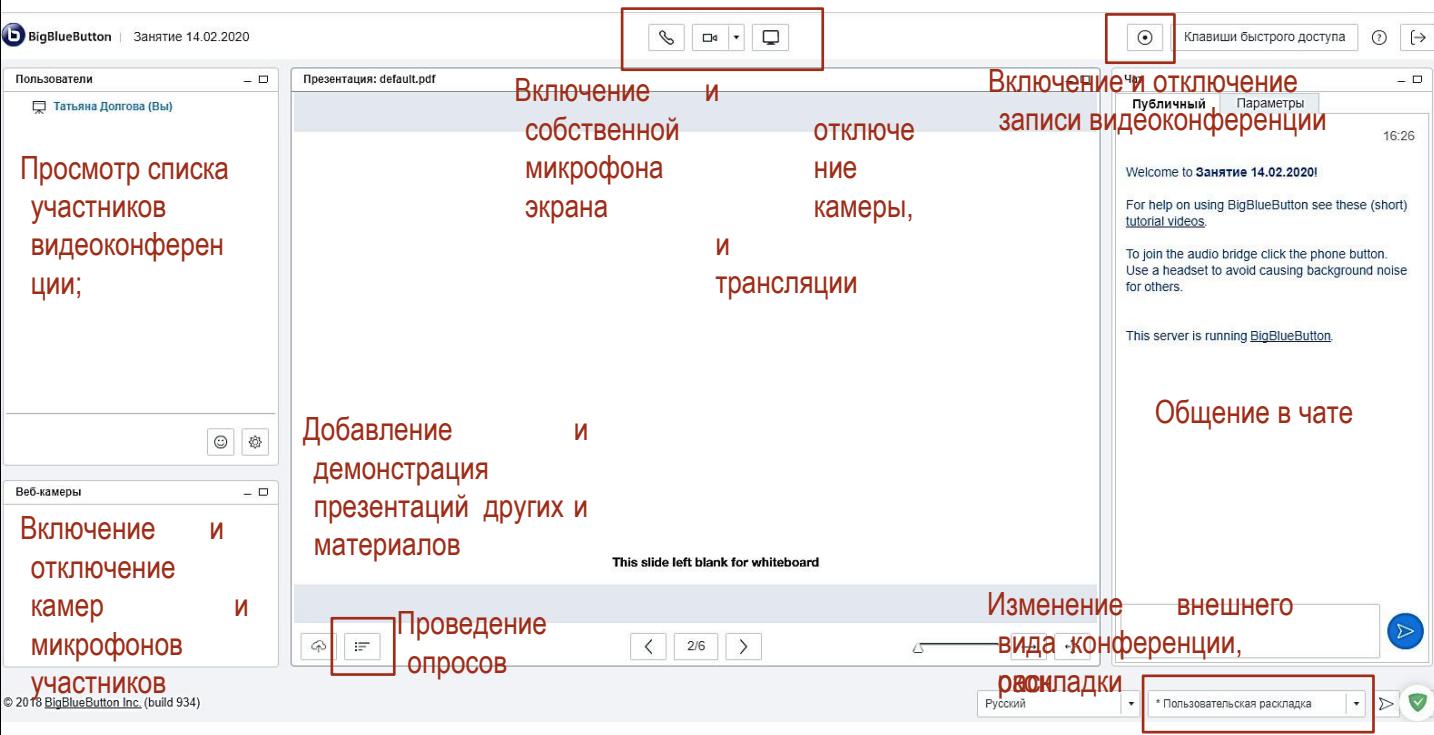

#### **Участники и слушатели**

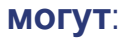

участников

20

- просматривать список
- -видеоконференцииотключать веб-камеру и микрофон;
- -включать и выключать запись видеоконференции;
- -просматривать трансляцию презентаций, действий на интерактивной доске, трансляцию рабочего стола;
- -общаться с пользователями в чате (возможно общение в общем и приватном чатах);

#### Полезный совет

Слайды презентации (в том числе пустые) можно использовать в качестве интерактивной доски;

В случае использования пустых слайдов презентации, она становится аналогом классной доски и может быть уального сопровождения объяснения.

- использовать функцию «поднять руку».

# АЛТЬТЕРНАТИВНЫЕ СИСТЕМЫ ОРГАНИЗАЦИИ ННОЕ *ВИДЕОКОНФЕРЕНЦИЙ*

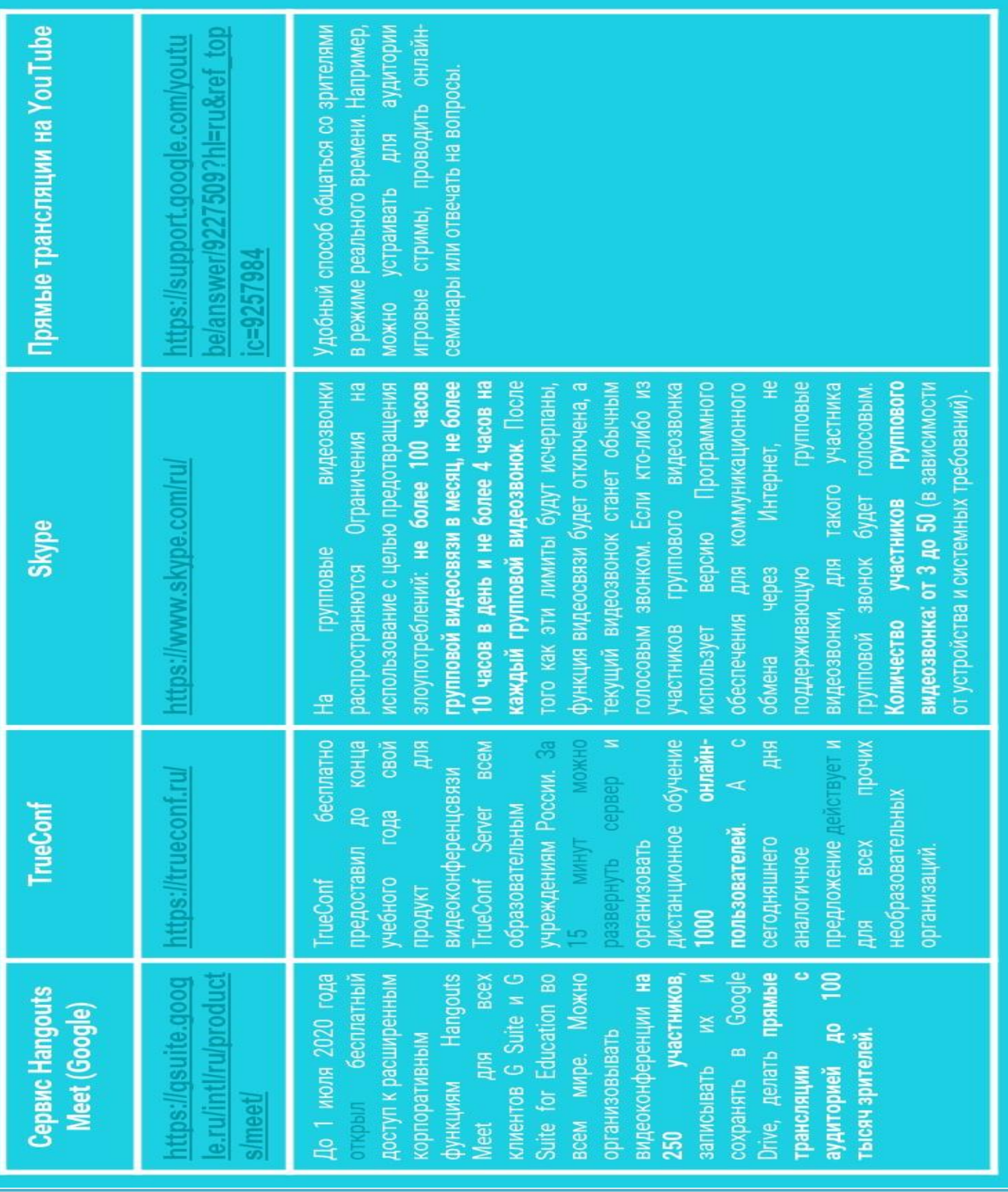

С подробной видеоинструкцией по настройке видеокнференций посредствам альтернативных систем организаций видеоконференций можно ознакомится по ссылке https://mob-edu-distant.bitrix24.site/, а также https://www.youtube.com/channel/UCBThpm2jWYPrMzEawsxcH7g.

# *ЛИЧНЫЕ СООБЩЕНИЯ*

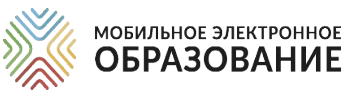

Личный кабинет Личные сообщения

#### Для создания диалога или рассылки нажмите Фильтруйте ранее созданные Система коммуникации соответствующую кнопку. диалоги и рассылки. Показывать: П Диалоги **Рассылки** + Создать диалог + Создать рассылку Количество Название Создатель Последнее сообщение участников  $\overline{2}$ Бальковская Татьяна (Ученик) Долгова Татьяна (16.03.20 16:45) Бальковская - Долгова 16.03.20 11:50 Татьяна, давайте в общий диалог всё же писать. Тут смысл в том, ч...  $\overline{c}$ Миронова Ольга (Ученик) Долгова Татьяна (16.03.20 11:38) Не могу представить себя 03.03.20 18:31 Добрый день! Проверьте, какой браузер вы используете. Лолжен быть...

В случае создания диалога, каждый его участник видит других пользователей, приглашённых в данный диалог. При создании рассылки у получателей сообщения другие участники рассылки не видны.

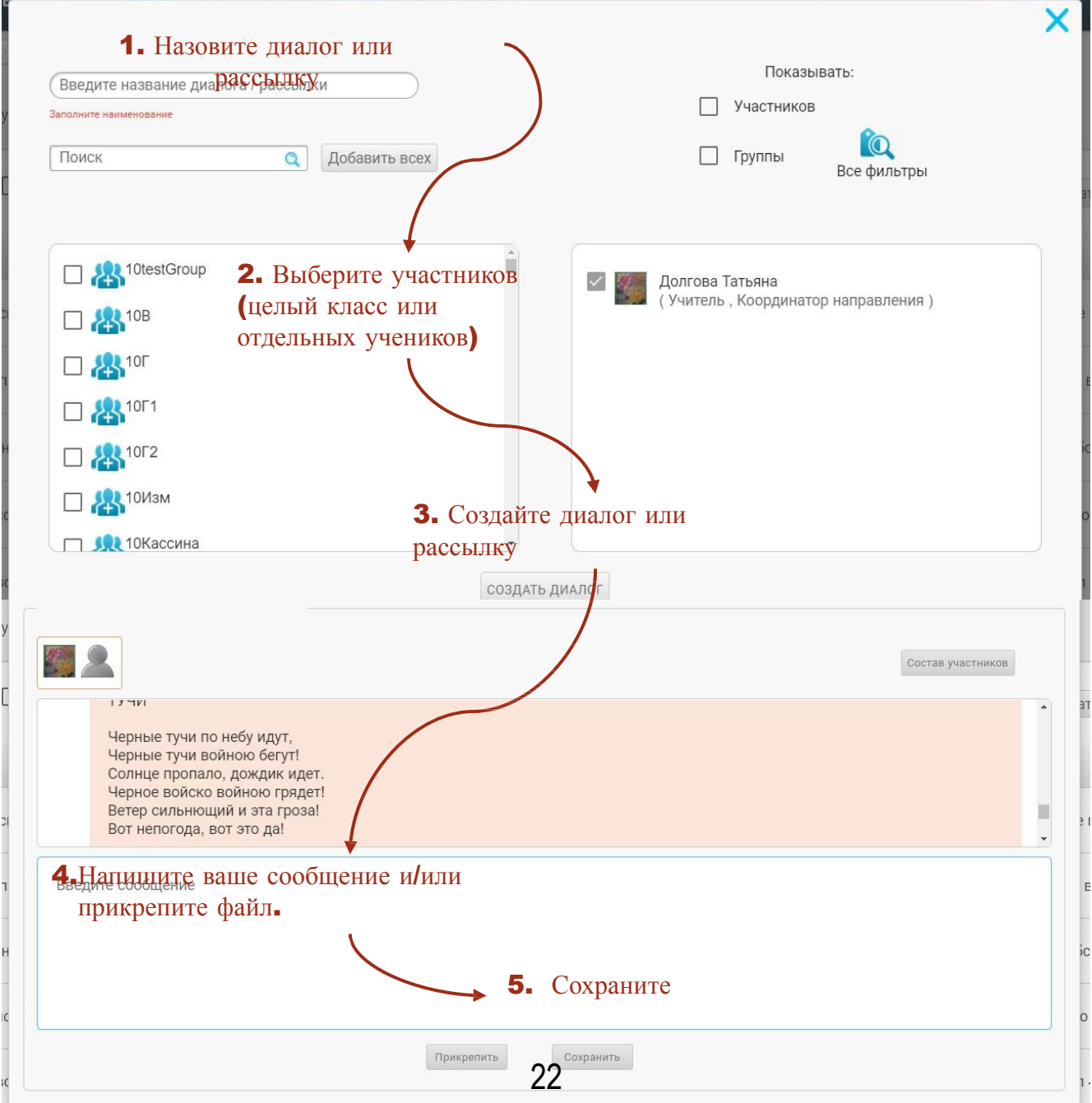

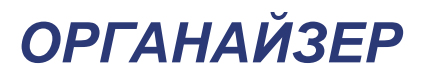

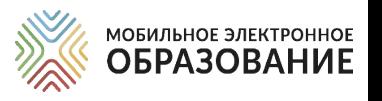

Подсистема «Органайзер» предназначена для организации деятельности всех участников образовательного процесса. В Органайзере можно добавлять события, с указанием даты и времени, а также просматривать уже созданные события.

Если вы создали конференцию или являетесь её участником, конференция отобразится в календаре автоматически.

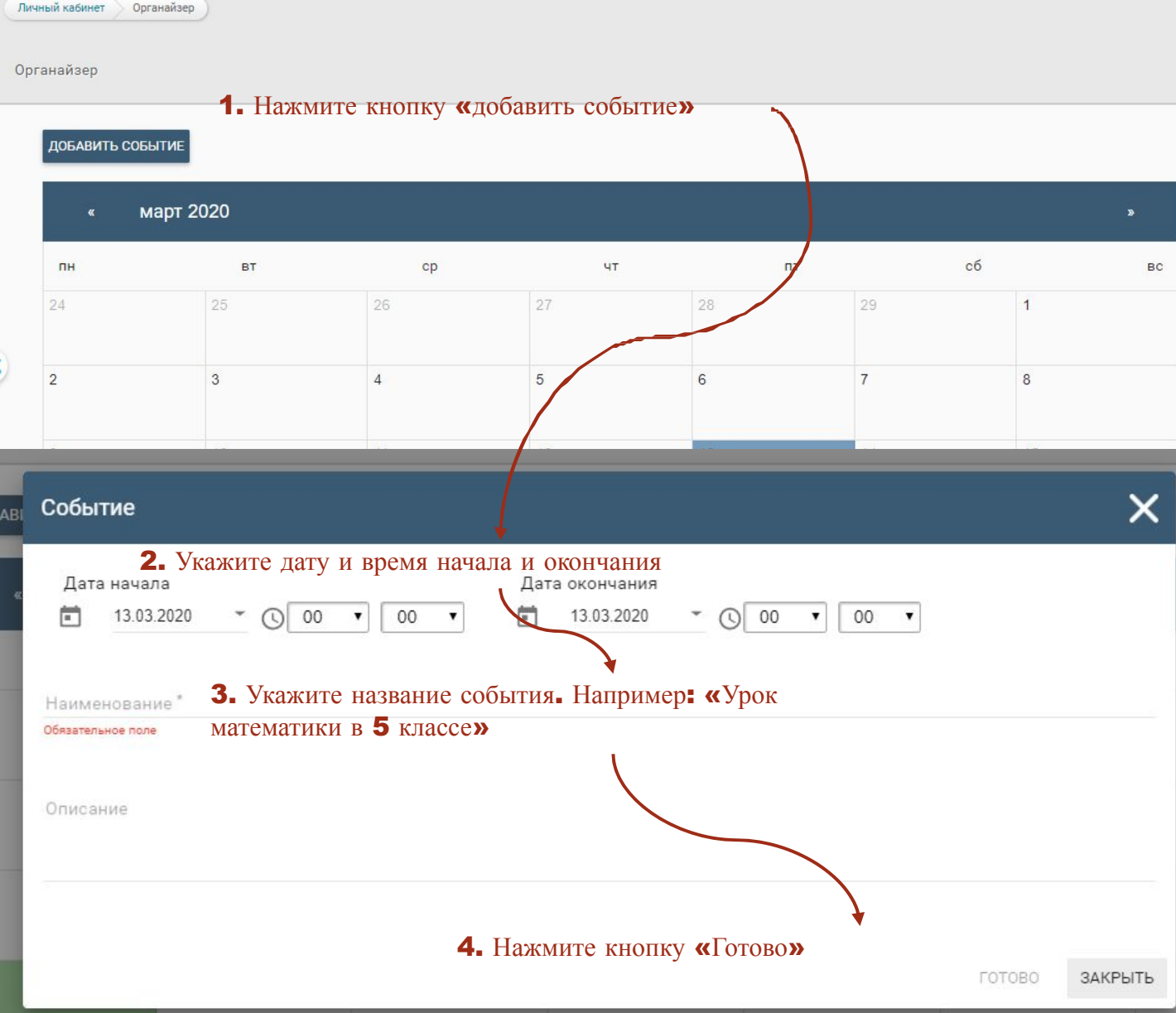

Чтобы просматривать и редактировать уже созданные события, щёлкните по дню в календаре, события которого вы хотите просмотреть. Список событий появится под календарём.

Чтобы удалить событие, нажмите на его название в списке и в появившемся окне нажмите на кнопку «Удалить» или нажмите по значку «Корзина» рядом с названием события в списке.

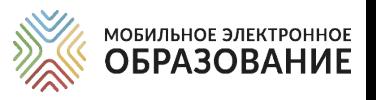

# *МАТРИЦА НАЗНАЧЕНИЯ ЗАДАНИЙ*

В Матрице представлены все задания с открытым ответом, которые расположены в центральном поле Интернет-урока или в рубриках правого поля.

Для каждого Занятия формируется отдельная Матрица назначения заданий. Переключаться между Матрицами отдельных занятий можно с помощью ниспадающего меню, расположенного справа. Для этого откройте ниспадающее меню и выберите название занятия, к которому вы хотите перейти.

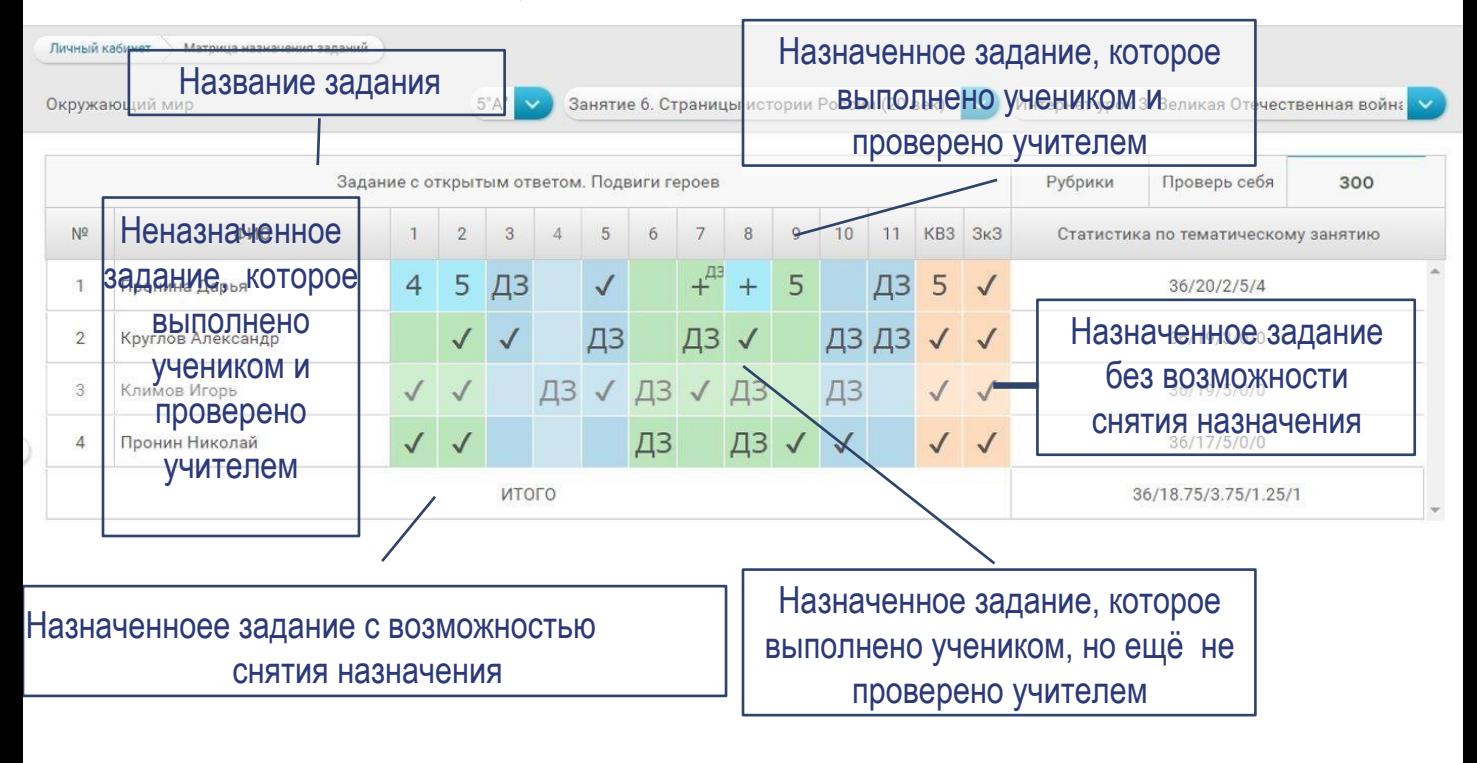

Обратите внимание, что часть заданий в Занятии уже назначены по умолчанию. К ним относятся все задания с открытым ответом, расположенные в центральном поле Занятия. Такие задания обозначены в матрице «галочками».

### Назначение заданий

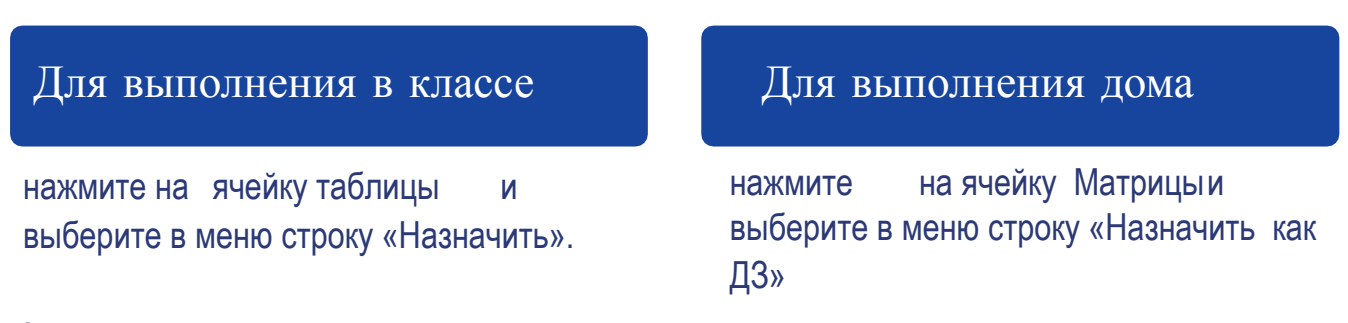

Снять или изменить назначение задания можно только до того, как ученик приступил к его выполнению. Если ученик уже приступил к выполнению задания, оно обозначается в Матрице заливкой серого цвета и снять его назначение уже невозможно.

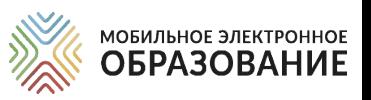

# *КАК ПРОВЕРИТЬ ЗАДАНИЕ С ОТКРЫТЫМ ОТВЕТОМ*

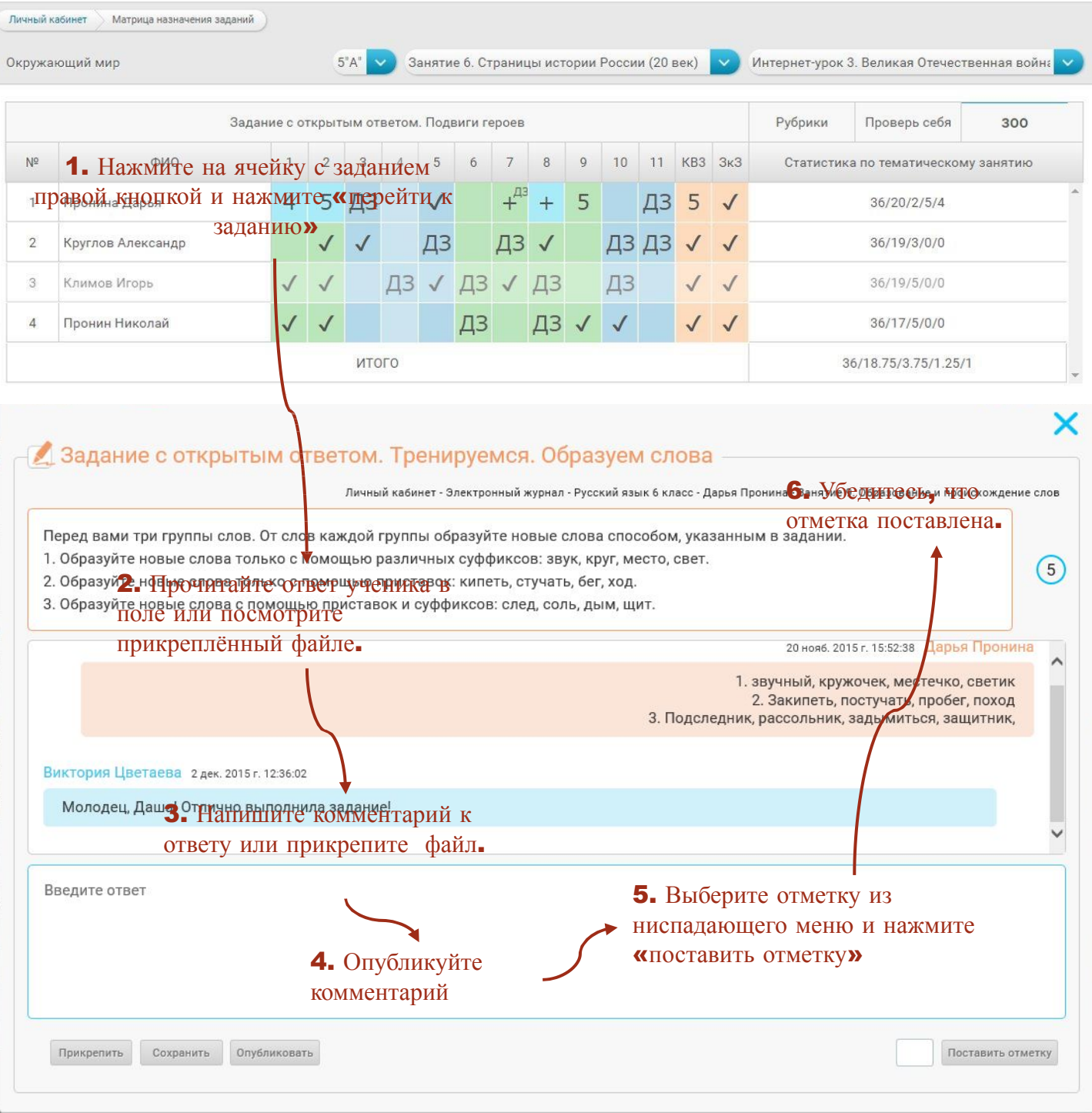

Выставленную отметку можно изменить после доработки задания учеником или исправления допущенных ошибок. Исправленная отметка также автоматически переносится в Электронный журнал.

# *ЭЛЕКТРОННЫЙ ЖУРНАЛ*

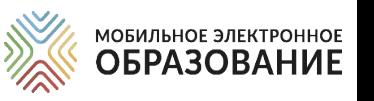

В Электронном журнале отображаются результаты деятельности учащихся по освоению содержания онлайн-курсов. Здесь можно просматривать предметы, курсы и классы, с которыми работает учитель.

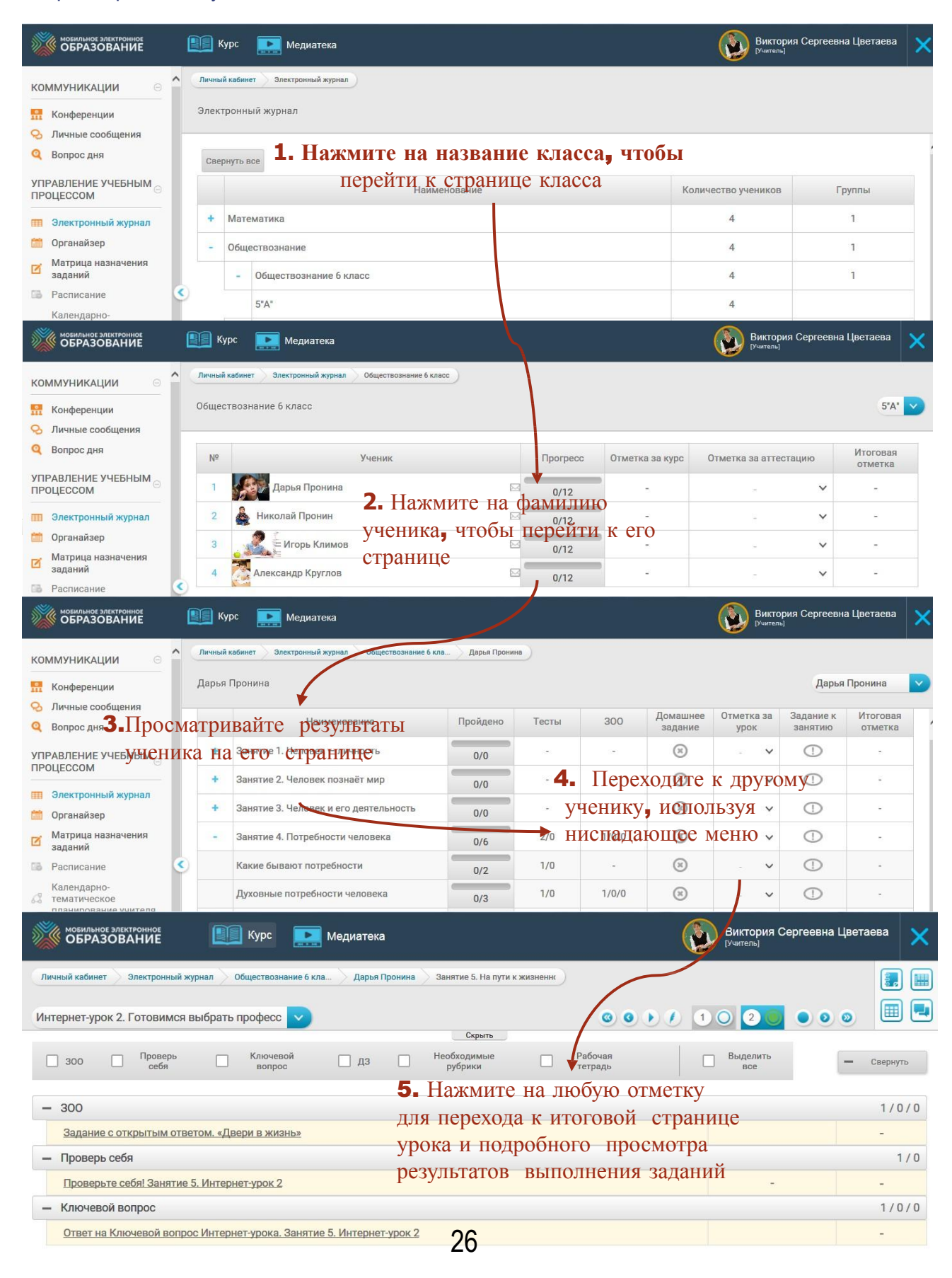

# *СИСТЕМА «MIRAPOLIS»*

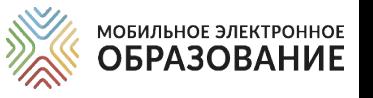

«Mirapolis» – инструмент, предназначенный для организации, проведения онлайн-уроков в форме видеоконференции.

#### Отличия системы «Mirapolis» от видеоконференции МЭО

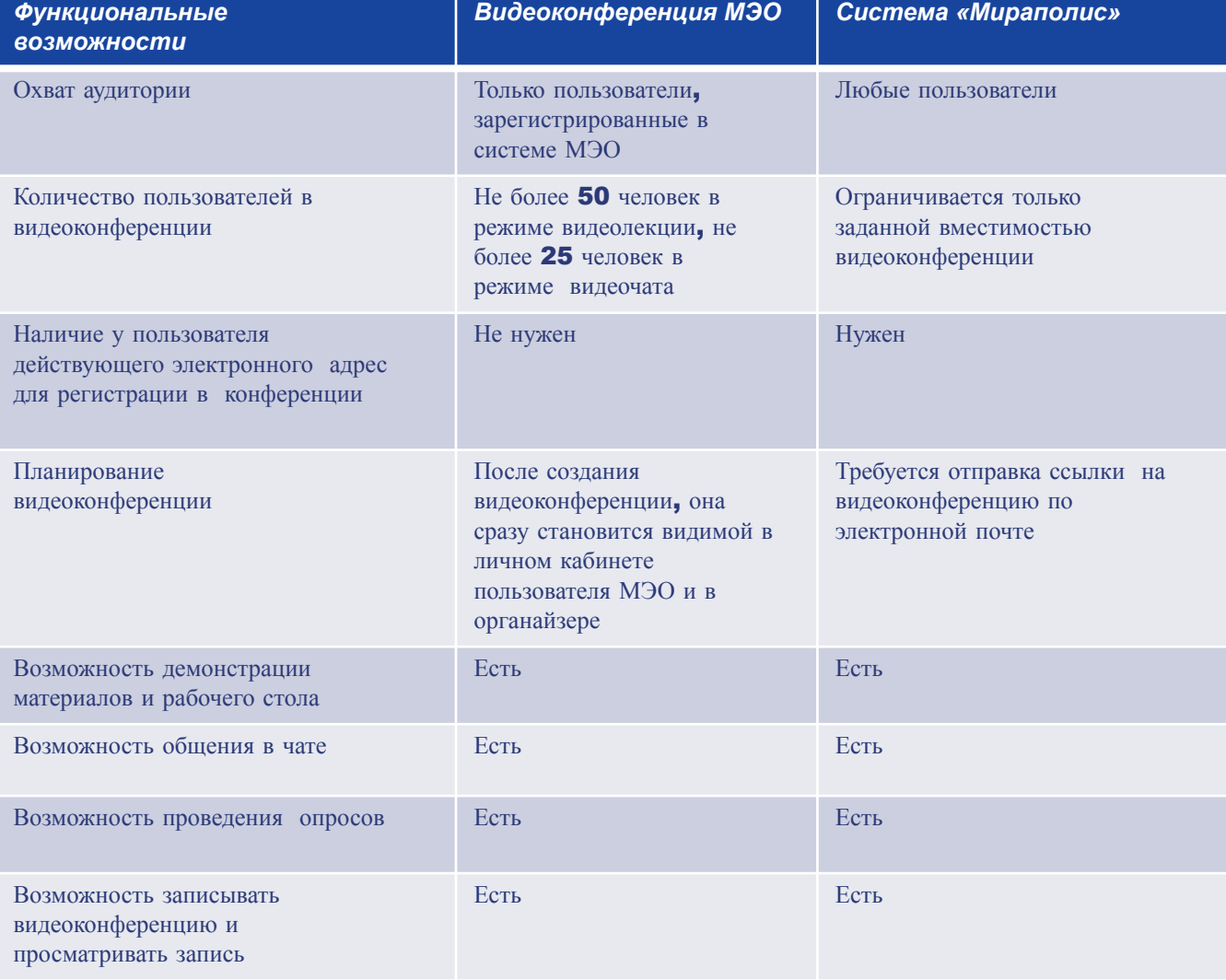

# *СОЗДАНИЕ ВИДЕОКОНФЕРЕНЦИИ В СИСТЕМЕ «MIROPOLIS»*

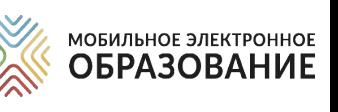

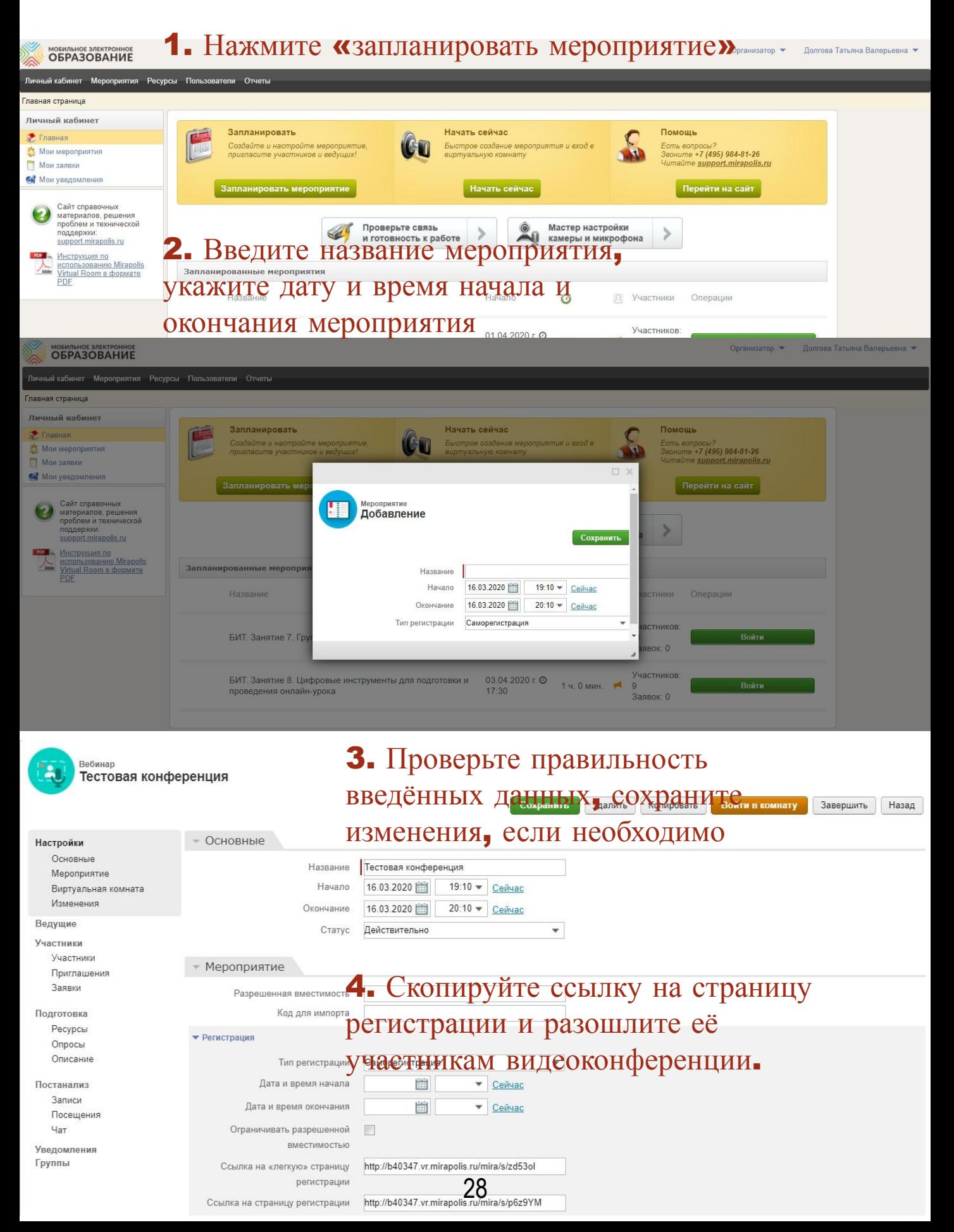

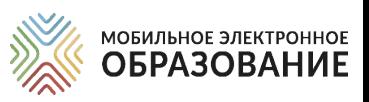

# *ДОБАВЛЕНИЕ УЧАСТНИКА КОНФЕРЕНЦИИ В СИСТЕМЕ «MIRAPOLIS»*

Если вам известны электронные адреса участников видеоконфереции, вы можете добавить их заранее.

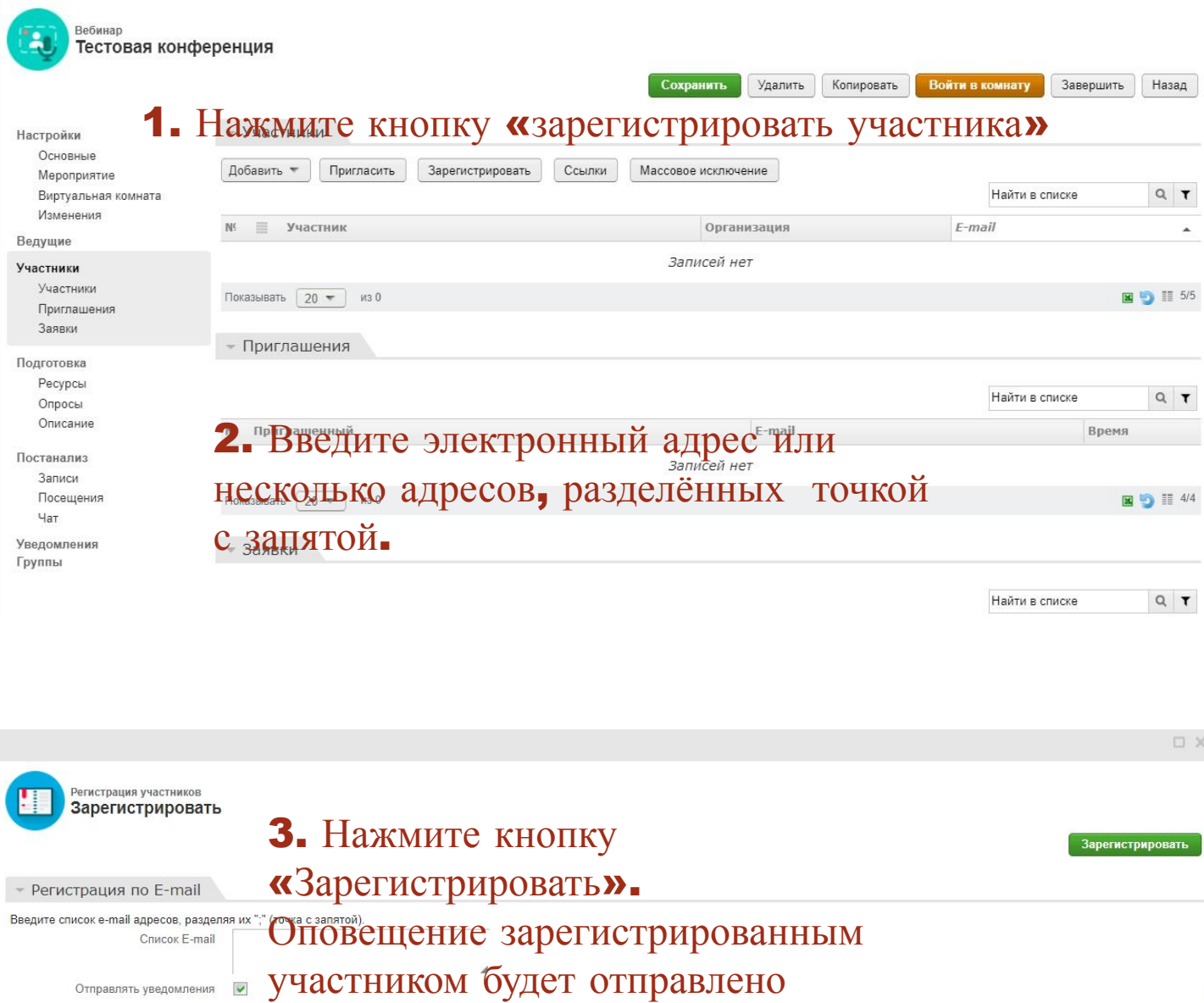

#### автоматически

\* Адресаты из системы

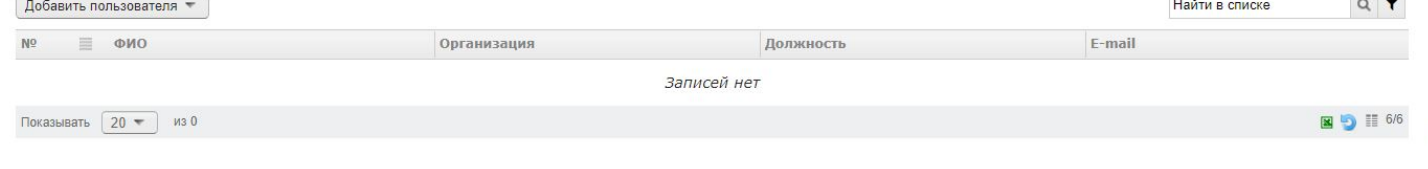

# *РЕКОМЕНДАЦИИ ПО СОБЛЮДЕНИЮ НОРМ СаНПИН*

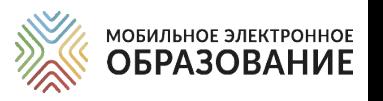

При организации дистанционного обучения требуется соблюдение санитарно-гигиенических норм, которые необходимо довести до сведения родителей (законных представителей) учеников. Требуется соблюдение норм СанПиН при организации как онлайн-, так и офлайн- обучения.

#### Некоторые рекомендации по соблюдению норм СанПиН

Необходимо чередовать во время урока различные виды учебной деятельности (за исключением контрольных работ). Средняя непрерывная продолжительность различных видов учебной деятельности обучающихся (чтение, письмо, слушание, опрос и т.п.) в 1-4 классах не должна превышать 7-10 минут, в 5-11 классах – 10-15 минут. Расстояние от глаз до тетради или книги должно составлять не менее 25-35см у обучающихся 1-4 классов и не менее 30-45 см - у обучающихся 5-11 классов.

#### Продолжительность непрерывного использования технических средств

Продолжительность непрерывного использования компьютера с жидкокристаллическим монитором на уроках составляет: для учащихся 1 - 2-х классов - не более 20 минут, для учащихся 3 - 4 классов - не более 25 минут, для учащихся 5 - 6 классов - не более 30 минут, для учащихся 7 - 11 классов - 35 минут.

После использования технических средств обучения, связанных со зрительной нагрузкой, необходимо проводить комплекс упражнений для профилактики утомления глаз, а в конце урока - физические упражнения для профилактики общего утомления.

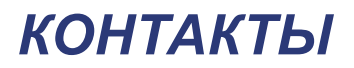

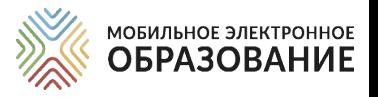

#### **СЛУЖБА ТЕХНИЧЕСКОЙ ПОДДЕРЖКИ:**

tech-support@mob-edu.ru;

Тел.: +7 (495) 249-90-11 доб. 139, 140

# **СЛУЖБА МЕТОДИЧЕСКОЙ ПОДДЕРЖКИ:**

metod@mob-edu.ru.

Тел.: +7 (495) 249-90-11 доб. 119, 121, 162, 163

Актуальная информация, расписание вебинаров и другую полезную информацию можно найти на официальном интернет-ресурсе МЭО https://metod.mob-edu.ru/